# **SIMULASI** *PENETRATION TESTING CENTER OF E-LEARNING AND EDUCATION FOR STUDENTS (CERDAS)* **UNIVERSITAS ISLAM RIAU DENGAN METODE** *BRUTE FORCE* **MENGGUNAKAN** *HATCH*

# **SKRIPSI**

*Diajukan Untuk Memenuhi Salah Satu Syarat Memperoleh Gelar Sarjana Teknik Pada Fakultas Teknik Universitas Islam Riau 4* 

> R. MERLANG 173510178

**PROGRAM STUDI TEKNIK INFORMATIKA FAKULTAS TEKNIK UNIVERSITAS ISLAM RIAU PEKANBARU 2022**

### **LEMBAR PENGESAHAN PEMBIMBING SKRIPSI**

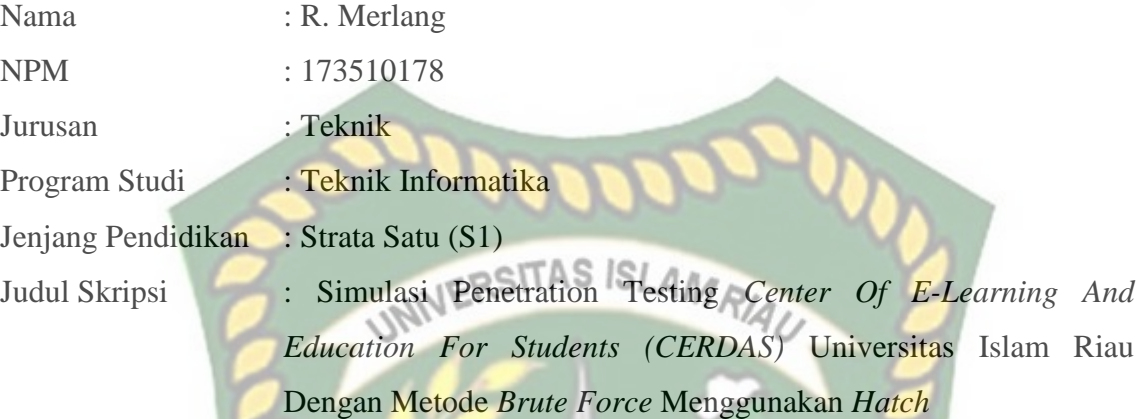

Format sistematika dan pembahasan materi pada masing-masing bab dan sub bab dalam skripsi ini telah dipelajari dan dinilai relatif telah memenuhi ketentuan-ketentuan dan kriteria-kriteria dalam metode penulisan ilmiah. Oleh karena itu, skripsi ini dinilai layak serta dapat disetujui untuk disidangkan dalam ujian komprehensif

**(Apri Siswanto, S.Kom., M.Kom) (Apri Siswanto, S.Kom., M.Kom)** 

 Pekanbaru, 10 Agustus 2022 **Disahkan Oleh : Disetujui Oleh : Dosen Pembimbing** *Ketua Prodi* **Teknik Informatika** 

# **LEMBAR PENGESAHAN TIM PENGUJI UJIAN SKRIPSI**

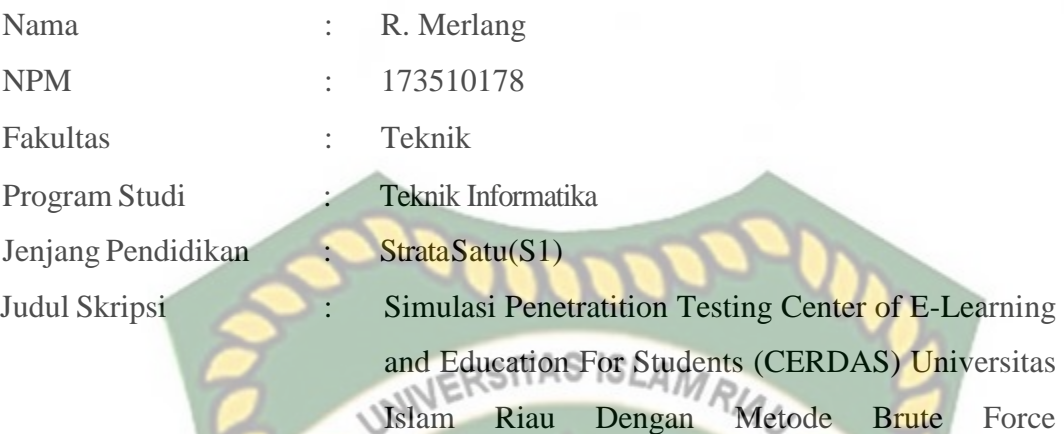

Menggunakan Hatch

Skripsi ini secara keseluruhan dinilai telah memenuhi ketentuan-ketentuan dan kaidah-kaidah dalam penulisan penelitian ilmiah serta telah diuji dan dapat dipertahankan dihadapan tim penguji. Oleh karena itu, Tim Penguji Ujian Skripsi Fakultas Teknik Universitas Islam Riau menyatakan bahwa mahasiswa yang bersangkutan dinyatakan **Telah Lulus Mengikuti Ujian Komprehensif Pada Tanggal 18 Agustus 2022** dan disetujui serta diterima untuk memenuhi salah satu syarat guna memperoleh gelar Sarjana Strata Satu Bidang Ilmu **Teknik Informatika.**

Pekanbaru, 18 Agustus 2022

**Tim Penguji**

**1. Yudhi Artha, S.T., M.Kom**

**Sebagai Tim PengujiI ( )**

 $\frac{q_{c}q_{c}}{q_{11}}$ 

2. **Dr. Evizal, S.T., M.Eng SebagaiTim Penguji II** 

**Disahkan Oleh**

**Ketua Prodi Teknik Informatika Dosen Pembimbing**

for .

**Dr. Apri Siswanto., S.Kom., M.Kom Dr. Apri Siswanto., S.Kom., M.Kom**

## **LEMBAR PERNYATAAN BEBAS PLAGIARISME**

Saya yang bertanda tangan dibawah ini:

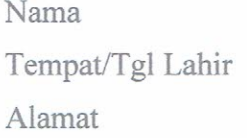

: R. Merlang : Rengat, 15 September 1999 : Jl. Inspektur Koesen No.07, RT/RW : 014/005, Kec. Rengat, Kab. Indragiri Hulu

Adalah mahasiswa Universitas Islam Riau yang terdaftar pada: Fakultas

Jurusan Program Studi Jenjang Pendidikan : Teknik RSITAS ISLAM RIAU : Teknik Informatika : Teknik Informatika : Strata-1 (S1)

Dengan ini menyatakan dengan sesungguhnya bahwa skripsi yang saya tulis adalah benar dan asli hasil dari penelitian yang telah saya lakukan dengan judul "SIMULASI PENETRATION TESTING CENTER OF E-LEARNING AND EDUCATION FOR STUDENTS (CERDAS) UNIVERSITAS ISLAM RIAU DENGAN METODE BRUTE FORCE MENGGUNAKAN HATCH". Apabila dikemudian hari ada yang merasa dirugikan dan atau menuntut karena penelitian ini menggunakan hasil tulisan atau karya orang lain tanpa mencantumkan nama penulis yang bersangkutan, atau terbukti karya ilmiah ini bukan karya saya sendiri atau plagiat hasil karya orang lain, maka saya bersedia menerima sanksi sesuai dengan peraturan perundangan yang berlaku.

Demikian surat pernyataan ini saya buat dengan sesungguhnya untuk dapat digunakan sebagaimana mestinya.

> Pekanbaru, 25 Agustus 2022 Yang membuat pernyataan,

12AKX02231364

R. Merlang

# **LEMBAR IDENTITAS PENULIS**

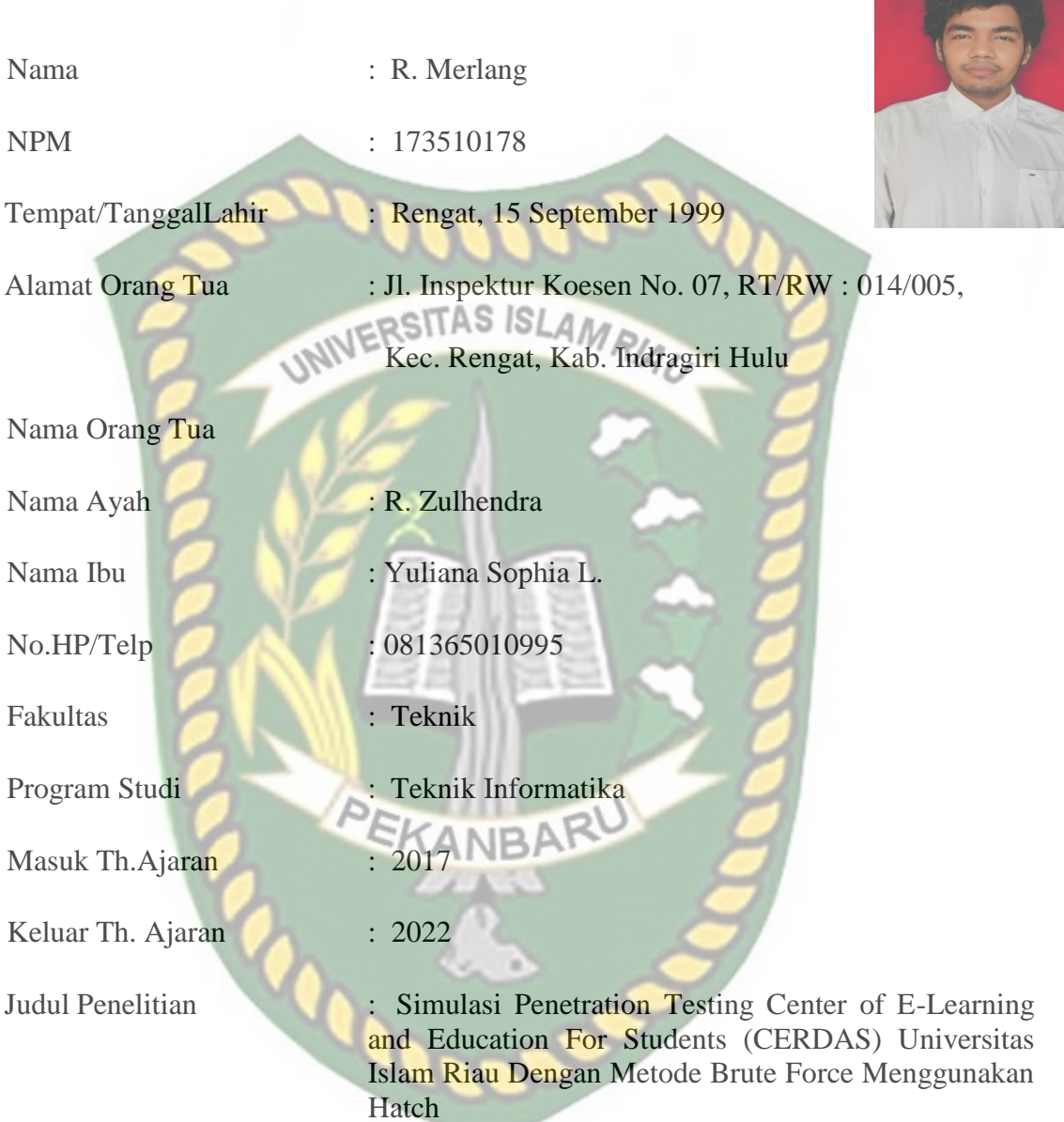

Pekanbaru, 25 Agustus 2022

**R. Merlang**

# **KATA PENGANTAR**

<span id="page-5-0"></span>Segala puji bagi Allah SWT yang telah memberikan kemudahan dan kekuatan sehingga penulis dapat menyelesaikan laporan penelitian skripsi dengan judul "Simulasi Penetration Testing *Center Of E-Learning and Education For Students (CERDAS)* Universitas Islam Riau Dengan Metode *Brute Force* Menggunakan *Hatch* " sebagai salah satu syarat wajib untuk menyelesaikan Program Sarjana pada Fakultas Teknik Program Studi Teknik informatika Universitas Islam Riau.

Penulis mengucapkan terima kasih kepada dosen-dosen program studi Teknik informatika yang telah memberikan dukungan berupa ilmu dan arahan sehingga laporan skripsi ini dapat terselesaikan. Kepada orang tua penulis yang selalu ada untuk memberikan dukungan dan kepada teman-teman seperjuangan yang membantu dalam pembuatan laporan ini.

Penulis menyadari bahwa laporan masih terdapat kekurangan di dalamnya. Untuk itu, penulis mengharapkan kritik dan saran yang bersifat membangun. Penulis juga meminta maaf atas kekurangan yang terdapat dalam laporan ini, semoga laporan ini dapat memberikan manfaat kepada yang membaca.

Pekanbaru 01 Agustus 2022

R. Merlang

# **SIMULASI** *PENETRATION TESTING CENTER OF E-LEARNING AND EDUCATION FOR STUDENTS (CERDAS)* **UNIVERSITAS ISLAM RIAU DENGAN METODE**  *BRUTE FORCE* **MENGGUNAKAN** *HATCH*

R. Merlang Program Studi Teknik Informatika Universitas Islam Riau Email: [r.merlang1999@gmail.com](mailto:r.merlang1999@gmail.com)

# **ABSTRAK**

<span id="page-6-0"></span>Keamanan hak akses merupakan aspek penting agar, tidak terjadi penyalahgunaan oleh oknum yang mencari keuntungan. Pusat operasi keamanan siber nasional dan badan siber sandi negara mencatat terdapat 88 juta serangan siber pada tahun 2020. Untuk upaya pencegahan serangan terhadap CERDAS maka penulis melakukan penelitian dengan mengangkat masalah "Apakah sistem keamanan yang digunakan CERDAS dapat mencegah serangan *brute force* dan bagaimana proses penyerangan *brute force* dilakukan". Adapun tujuan penelitian ini adalah untuk menguji sistem keamanan halaman masuk yang digunakan oleh CERDAS. Metode yang digunakan yaitu NIST 800-115. Hasil penelitian menunjukan sistem keamanan halaman masuk yang digunakan oleh CERDAS memiliki celah terhadap serangan *brute force* dengan tingkat keberhasilan pelaksanaan penyerangan mencapai hingga 100%*.* Berdasarkan hasil penelitian, CERDAS harus meningkatkan sistem keamanan halaman masuk sebagai upaya menghindari serangan *brute force* yang bertujuan untuk merugikan sistem.

**Kata Kunci :** *Penetration testing, brute force,* keamanan akses

# **SIMULATION OF PENETRATION TESTING CENTER OF E-LEARNING AND EDUCATION FOR STUDENTS (CERDAS) ISLAMIC UNIVERSITY OF RIAU WITH BRUTE FORCE METHOD USING HATCH**

R. Merlang Informatic Engineering Program Islamic University of Riau Email: [r.merlang1999@gmail.com](mailto:r.merlang1999@gmail.com)

# **ABSTRACT**

<span id="page-7-0"></span>Security of access rights is an important aspect so, that it is not abused by people who seek profit. The National Cyber Security Operations Center and the State Cyber Security Agency recorded 88 million cyber attacks in 2020. In order to prevent attacks against CERDAS, the author conducted a study by raising the issue of "Can the security system used by CERDAS be able to prevent brute force attacks and how is the process of brute force attacks being carried out conducted". The purpose of this study is to test the login page security system used by CERDAS. The method used is NIST 800-115. The results of the study show that the page security system used by CERDAS has a gap against brute force attacks with a success rate of attack implementation reaching 100%. Based on the research results, CERDAS should improve the page security system in an effort to avoid brute force attacks that aim to harm the system.

**Keywords :** Penetration testing, brute force, security of access

# **DAFTAR ISI**

<span id="page-8-0"></span>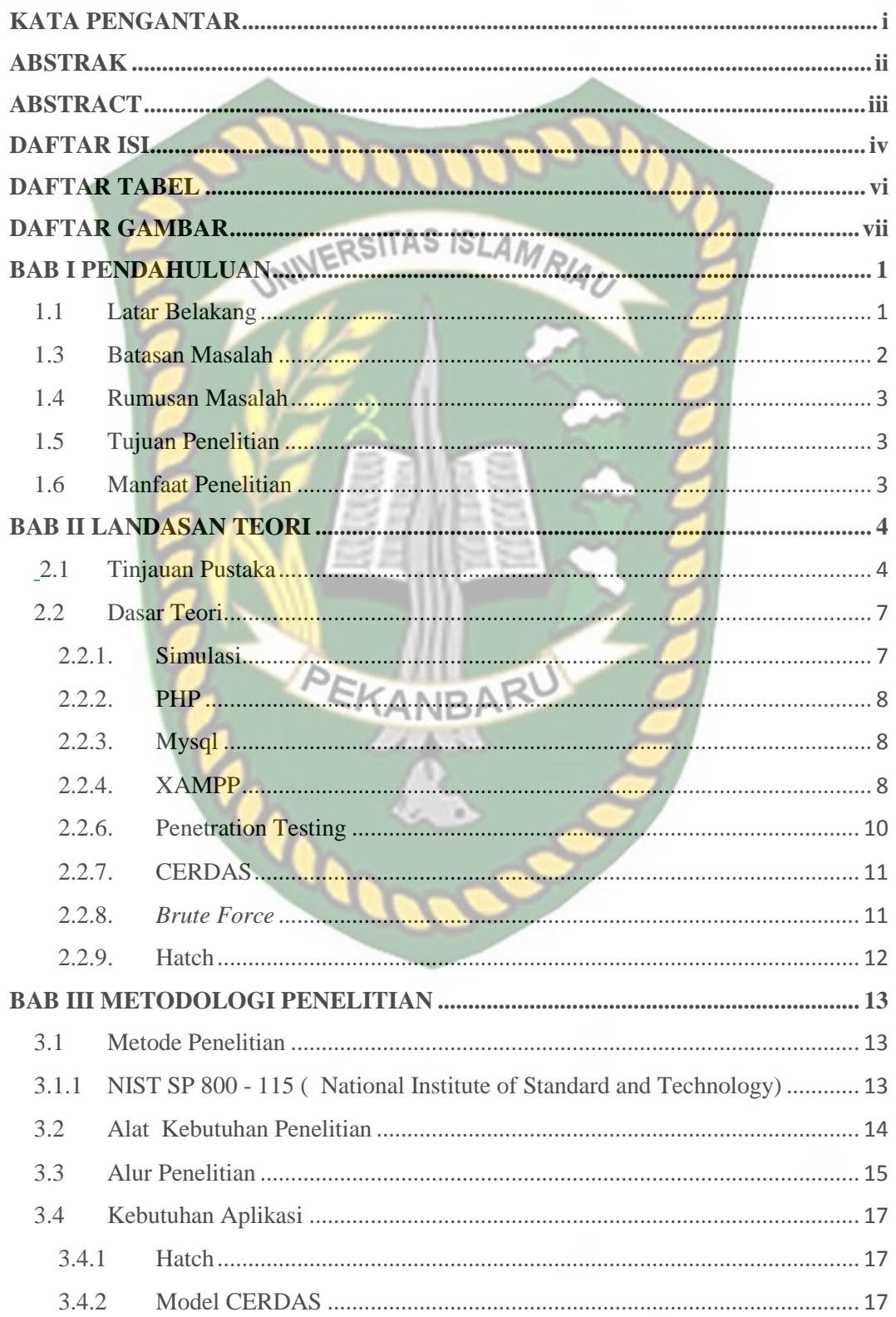

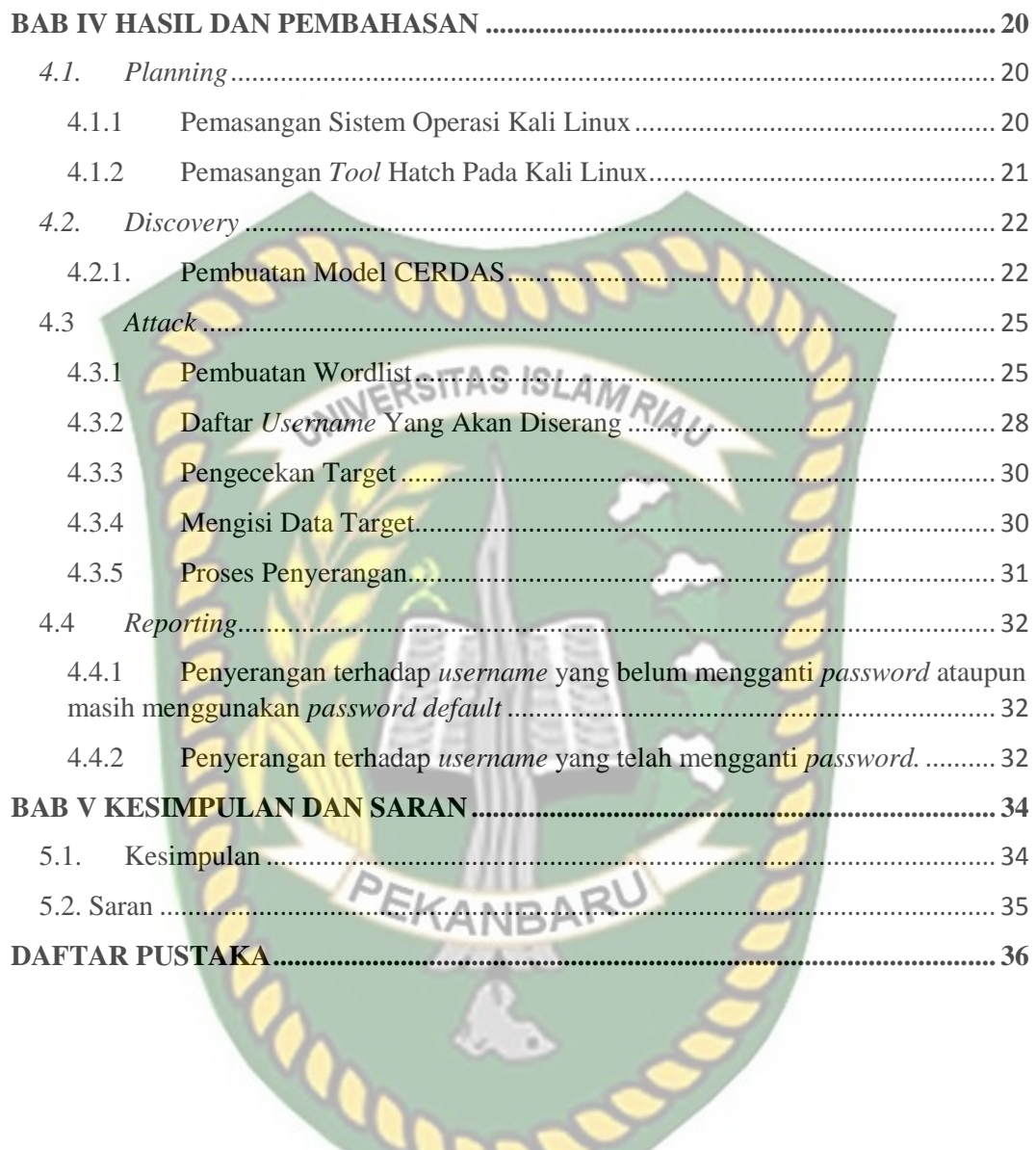

# **DAFTAR TABEL**

<span id="page-10-0"></span>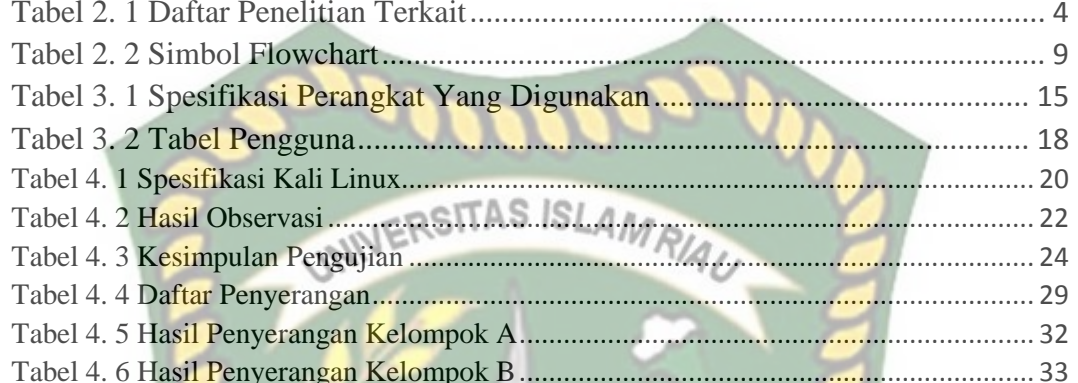

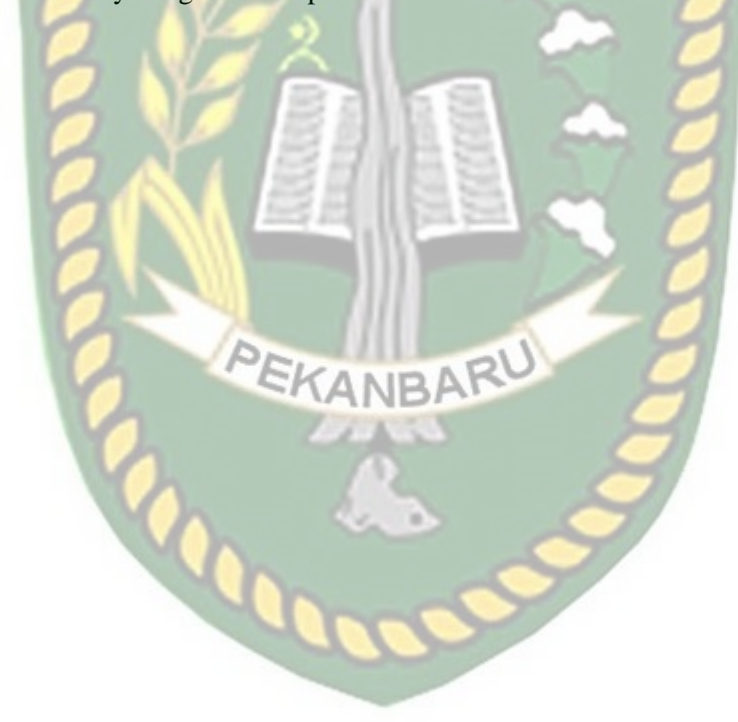

# **DAFTAR GAMBAR**

<span id="page-11-0"></span>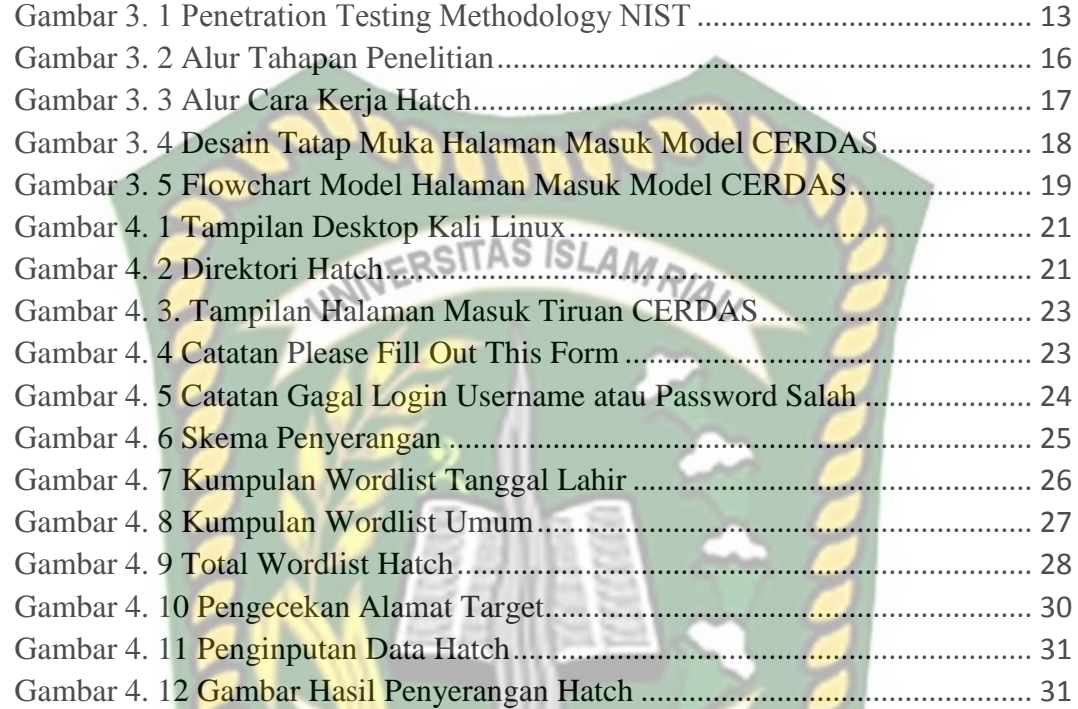

# **BAB I**

# **PENDAHULUAN**

#### <span id="page-12-1"></span><span id="page-12-0"></span>**1.1 Latar Belakang**

Keamanan informasi adalah aspek penting untuk mencegah penyalahgunaan hak akses, informasi dan kemungkinan kerugian lain yang mungkin terjadi dari suatu sistem. Salah satu upaya yang dapat dilakukan untuk menjaga keamanan adalah dengan cara melakukan evaluasi terhadap sistem yang digunakan, Bentuk evaluasi yang dapat dilakukan adalah tes pengujian ketahanan sistem (*Penetration Testing).*

Pusat Operasi Keamanan Siber Nasional (Pusopskamsinas) dan Badan Siber dan Sandi Negara (BSSN) mencatat terdapat 88 juta serangan siber yang terjadi pada bulan Januari hingga April 2020 dengan 25 juta serangan pada bulan Januari, 29 juta pada bulan Febuari, 26 juta pada bulan Maret dan 7.5 juta pada tanggal 1 – 12 di bulan April. Rincian serangan yang terjadi adalah 56% *trojan activity, information gathering* 43% dan 1 % *web application attack.*

Center of E-learning and Education For Students (CERDAS) Universitas Islam Riau adalah sistem yang dibangun untuk keperluan belajar mahasiswa Universitas Islam Riau. Didalam CERDAS terdapat beberapa informasi dari mahasiswa yang bersifat pribadi dan harus dijaga keamanannya. Oleh karena itu perlu dilakukan evaluasi terutama pada halaman masuk kedalam sistem yang merupakan langkah awal dari keamanan sistem tersebut.

Untuk meminimalisir serangan pada CERDAS maka perlu dilakukan Penetration Testing dengan tujuan untuk evaluasi keamanan. Oleh karena itu

penulis melakukan penelitian skripsi dengan judul " Simulasi Penetration Testing *Center of E-Learning and Education for Students (CERDAS)* Universitas Islam Riau dengan Metode *Brute Force* menggunakan *Hatch*"

#### **1.2 Identifikasi Masalah**

Menurut penulis adapun beberapa hal dari sistem keamanan halaman masuk CERDAS yang berpotensi menimbulkan permasalahan yaitu :

- 1. Tidak membatasi jumlah percobaan masuk ke dalam sistem yang dapat menyebabkan serangan dengan percobaan masuk secara berulang.
- 2. Tidak menyediakan pengecekan manusia atau robot yang mengakses sistem.
- 3. Tidak mewajibkan pengguna mengganti *password default* yang diberikan.

#### <span id="page-13-0"></span>**1.3 Batasan Masalah**

Adapun batasan masalah yang penulis tetapkan agar penelitian ini tetap pada jalurnya saat proses penelitian berjalan antara lain sebagai berikut :

- 1. Penulis mengambil acuan CERDAS sampai pembaharuan terakhir yaitu pada tanggal 12 Oktober 2021.
- 2. Proses penetrasi dilakukan dalam bentuk simulasi yaitu penulis membuat sebuah sistem tiruan berdasarkan cara kerja CERDAS.
- 3. Simulasi CERDAS yang dibangun menggunakan *web server* lokal.

4. Pengujian berfokus pada keamanan halaman masuk CERDAS terhadap serangan *brute force*.

## <span id="page-14-0"></span>**1.4 Rumusan Masalah**

Berdasarkan latar belakang masalah yang sebagaimana tertulis diatas penulis merumuskan masalah dalam penelitian ini sebagai berikut :

- 1. Apakah sistem keamanan halaman masuk yang digunakan oleh CERDAS dapat mencegah serangan *brute force* ?.
- 2. Bagaimana proses simulasi penetration testing serangan *Brute Force*  menggunakan *Hatch* ?.

# <span id="page-14-1"></span>**1.5 Tujuan Penelitian**

Tujuan dari penelitian ini adalah untuk menguji keamanan halaman keluar KANBA) masuk CERDAS dalam bentuk simulasi terhadap serangan *brute force* terutama dengan serangan menggunakan Hatch.

#### <span id="page-14-2"></span>**1.6 Manfaat Penelitian**

Manfaat dari penelitian ini adalah untuk memberikan gambaran tentang keamanan CERDAS terhadap serangan *brute force* sebagai bentuk evaluasi keamanan.

# **BAB II**

# **LANDASAN TEORI**

# <span id="page-15-1"></span><span id="page-15-0"></span>**2.1 Tinjauan Pustaka**

Dalam melakukan penelitian ini penulis juga melakukan kajian studi kepustakaan dengan dasar yang merujuk pada penelitian-penelitian yang berkaitan sebagai bahan perbandingan dan referensi dalam melakukan penelitian ini yang dapat dilihat pada tabel 2.1.

<span id="page-15-2"></span>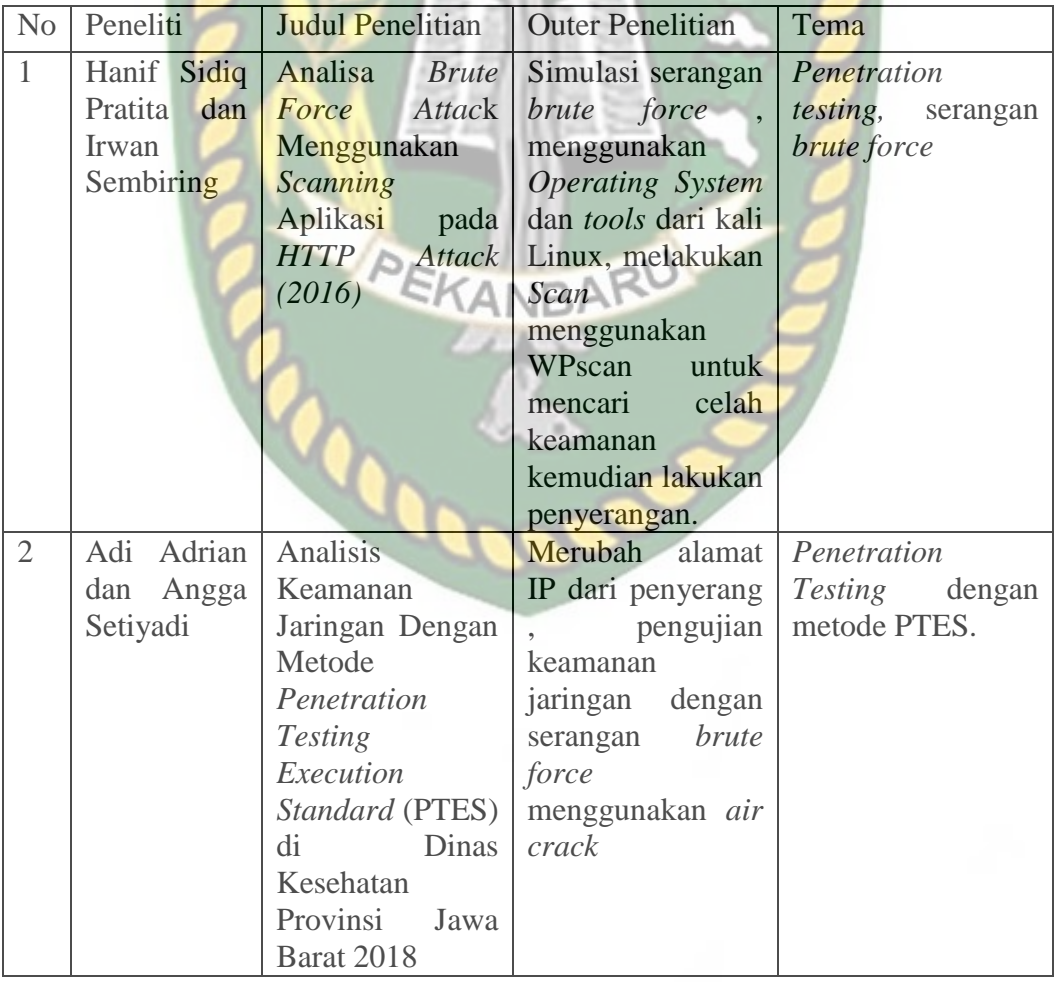

# **Tabel 2. 1 Daftar Penelitian Terkait**

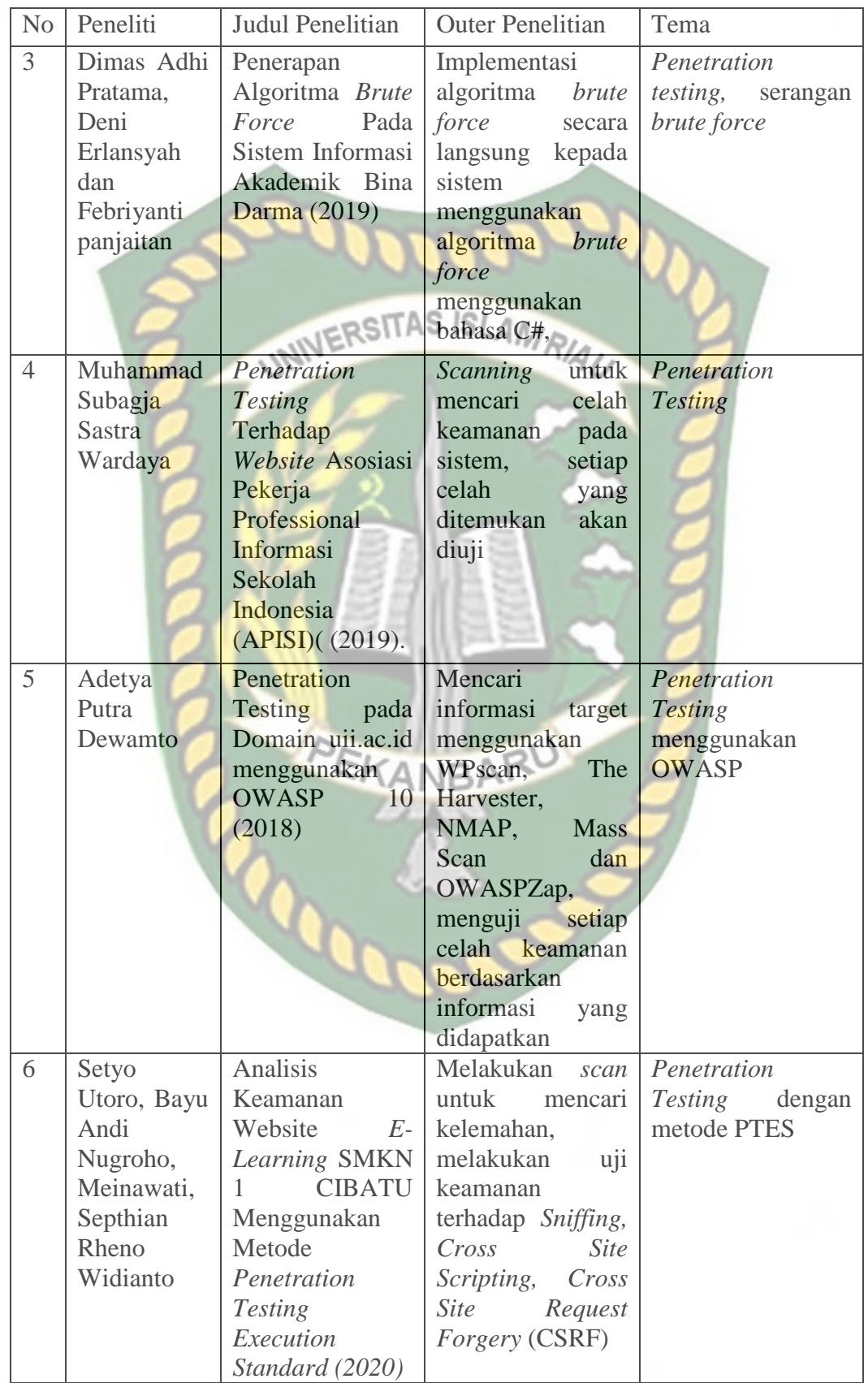

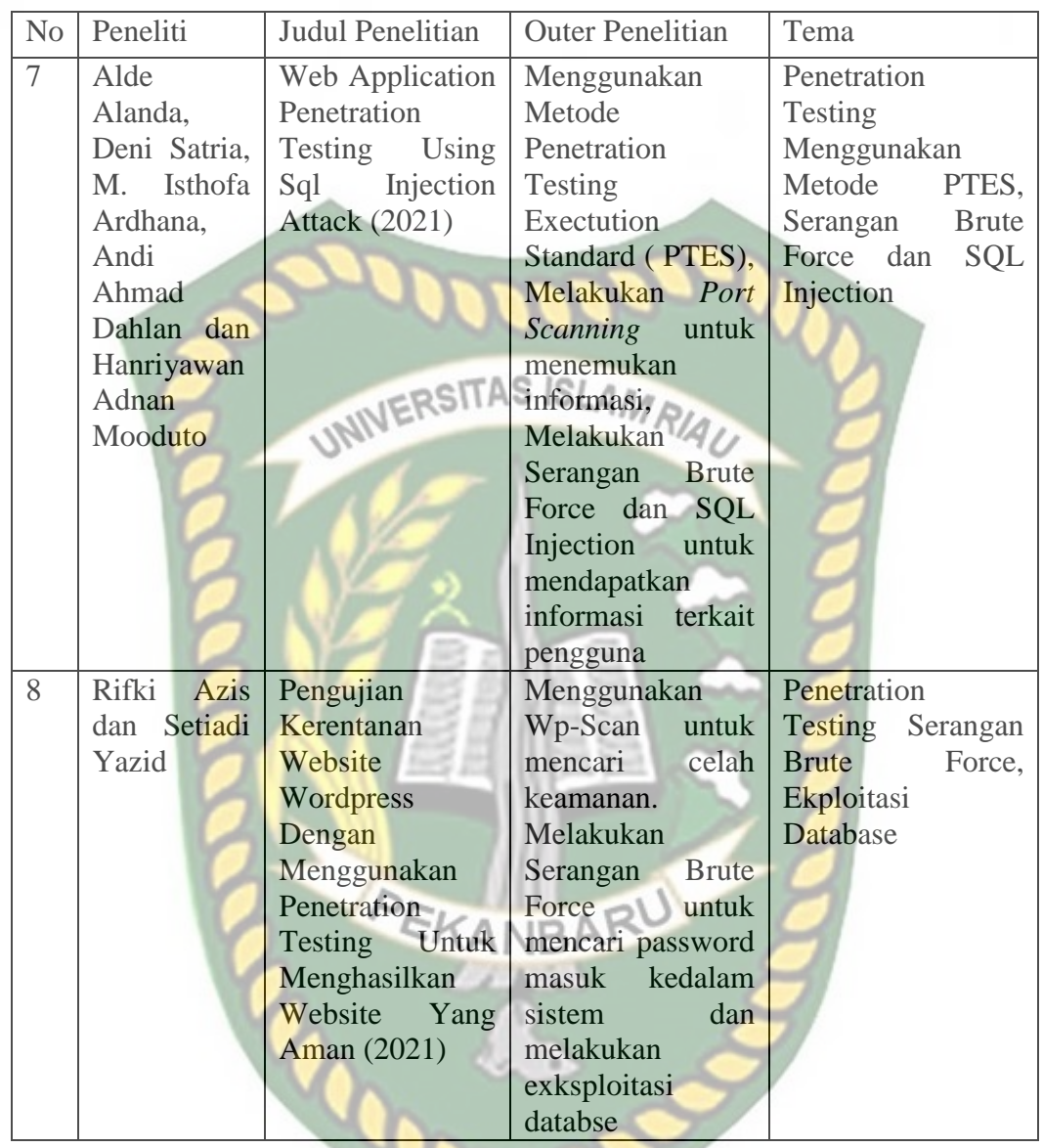

# **2.1.1. Mejiro Analysis**

Mejiro adalah layanan visualisasi untuk melihat tingkat resiko internet dari suatu wilayah negara. Data analisis Mejiro didapat dengan cara menghitung indeks yang ada dinegara tersebut. Mejiro untuk saat ini masih dalam proses perkembangan. Perbandingan tingkat resiko internet antara negara Jepang dan Indonesia yang dapat dilihat pada gambar 2.1.

#### **Standard Scores**

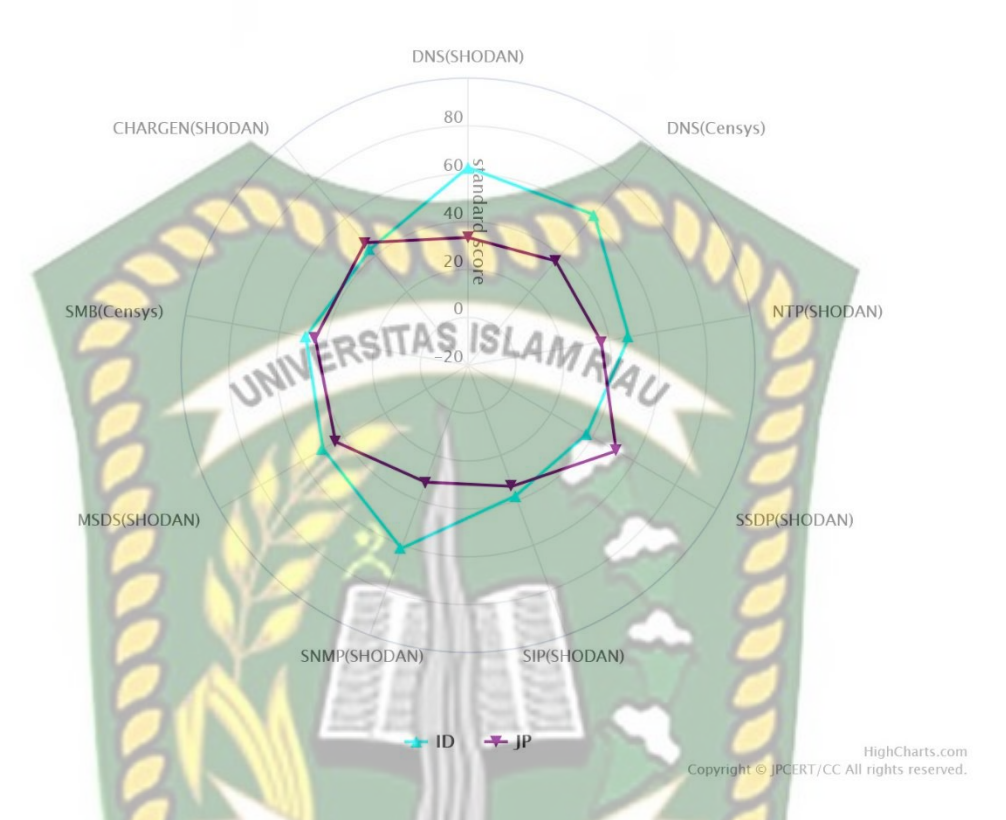

**Gambar 2. 1** *Radar Chart Analysis* **Indonesia dan Jepang** CANBAR

#### <span id="page-18-0"></span>**2.2 Dasar Teori**

Adapun beberapa teori pendukung yang penulis gunakan dalam penelitian ini adalah sebagai berikut :

# <span id="page-18-1"></span>**2.2.1. Simulasi**

Simulasi merupakan suatu metodologi untuk melaksanakan percobaan dengan menggunakan model dari suatu sistem yang nyata (Syahputri dkk., 2020). Simulasi banyak memberikan manfaat dalam penelitian karena dengan menggunakan simulasi dapat menghemat sumber daya dan waktu serta resiko yang dimunculkan lebih sedikit dibandingkan langsung melakukan uji coba pada sistem yang sebenarnya.

#### <span id="page-19-0"></span>**2.2.2. PHP**

*Hypertext Preprocessor* (PHP) adalah bahasa skrip yang dapat ditanamkan atau disisipkan di HTML. PHP sering digunakan sebagai *script server-side* untuk pengembangan halaman web (Sahi, 2020). Perintah PHP dieksekusi di server setelah itu dikirimkan ke browser dalam format HTML.

# <span id="page-19-1"></span>**2.2.3. Mysql**

MySQL (*My Structured Query Language*) adalah penyedia layanan untuk penyimpanan data. Mysql bersifat *Open Source* dan cocok digunakan dengan bahasa pemrograman PHP. Fitur-fitur yang ada pada Mysql dapat dilihat pada dokumentasi (Sahi, 2020).

# <span id="page-19-2"></span>**2.2.4. XAMPP**

Nama XAMPP berasal dari gabungan awalan huruf dari Apache, MySQL, PHP dan Perl. X berarti *Cross Platform* yaitu aplikasi ini dapat dijalankan di berbagai sistem operasi yang berbeda. XAMPP adalah aplikasi *Web Server* yang didalamnya juga terdapat Mysql dan PHP (Santoso & Nurmalina, 2017).

# **2.2.5.** *Flowchart*

*Flowchart* adalah alur yang terdiri dari beberapa symbol untuk menggambarkan suatu proses atau prosedur, masing-masing symbol pada *flowchart* memiliki arti tersendiri (Santoso & Nurmalina, 2017). Adapun simbol *Flowchart* sebagai berikut :

<span id="page-20-0"></span>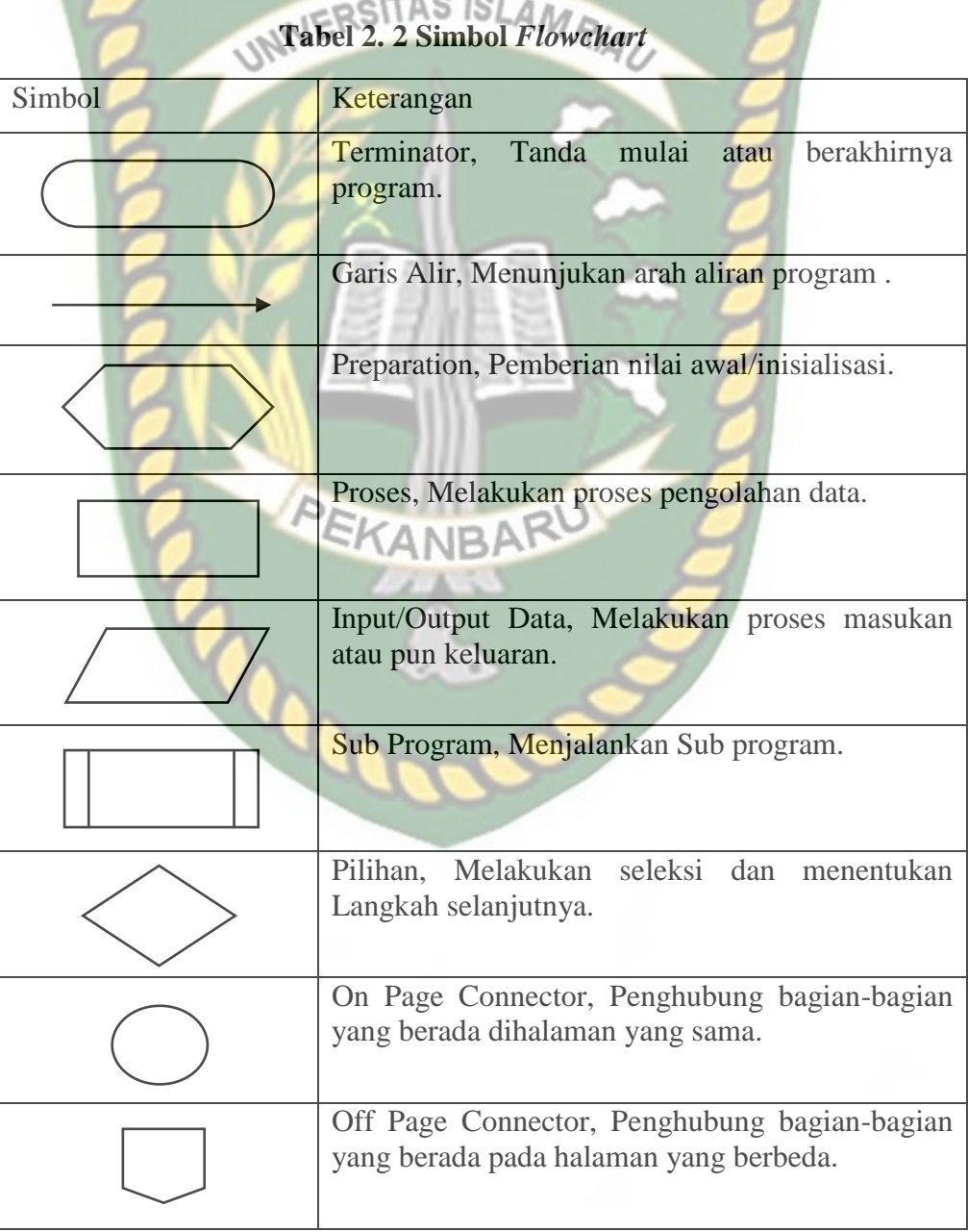

#### <span id="page-21-0"></span>**2.2.6. Penetration Testing**

Penetration Testing adalah uji coba untuk mencari celah ataupun kelemahan dari suatu sistem dengan cara menyerang sistem tersebut dengan tujuan untuk memperbaiki keamanan sistem agar meminimalisir terjadinya serangan dari oknum yang dapat merugikan pemilik sistem tersebut. (Ramadhan dkk., 2020) Penetration Testing Memiliki 6 tipe yaitu:

a. Blind

*Pentester* mendapatkan hanya sedikit informasi dari sistem yang akan diserang sedangkan pihak target mengetahui dan telah mempersiapkan sistem untuk dilakukan penyerangan.

b. Double-blind

*Pentester* tidak dibekali informasi yang cukup tentang sistem yang akan diserang dan target juga tidak mempersiapkan sistem untuk proses uji penyerangan.

c. Graybox

Pihak target telah mempersiapkan sistem untuk diuji sedangkan *pentester* hanya diberitahukan sedikit informasi dari kelompok target terkait sistem yang akan diuji.

d. Double graybox

Pihak target menyiapkan sistem untuk proses *penetration testing* dan akan memberitahukan *pentester* ruang lingkup yang akan dilakukan pengujian.

e. Tandem

Pihak target dan *pentester* menyiapkan bersama-sama sistem yang akan diuji.

f. Reversal

Pihak target tidak mempersiapkan dan tidak mengetahui sistem akan dilakukan pengujian sedangkan *pentester* mengetahui secara rinci terkait sistem yang akan diuji. Biasanya, *pentester* dan pihak target berasal dari satu organisasi yang sama.

# <span id="page-22-0"></span>**2.2.7. CERDAS**

*Center Of E-Learning and Education For Students (CERDAS)* adalah aplikasi berbasis *online* yang digunakan untuk memenuhi kebutuhan pembelajaran secara *online* atau *E-Learning* bagi mahasiswa yang dapat diakses melalui gadget seperti *smartphone* maupun laptop. CERDAS diluncurkan pada tanggal 12 Maret 2021. CERDAS menyediakan beberapa layanan seperti media diskusi antara mahasiswa dan dosen, tempat pengumpulan tugas, menyediakan informasi terkait perkuliahan dan menyediakan histori akademik mahasiswa.

#### <span id="page-22-1"></span>**2.2.8.** *Brute Force*

*Brute Force* adalah salah satu bentuk penyerangan sistem dengan cara mencoba segala bentuk kombinasi untuk mencari *password* yang tepat dari suatu sistem. Serangan *brute force* dilakukan secara berulang dan akan berhenti ketika *password* ditemukan, kombinasi yang diberikan telah habis dan ketika dicegah

oleh sistem keamanan suatu sistem. *Brute force* menggunakan algoritma untuk memecahkan masalah secara sederhana. (Pratita, 2016). Keunggulan dari *brute force* adalah cara kerjanya yang sederhana namun memiliki tingkat efektifitas yang baik untuk sebagian sistem. Kelemahan dari *brute force* adalah memelurkan waktu yang cukup banyak untuk menemukan kombinasi *password.*

*Brute force* memiliki 2 bentuk penyerangan yaitu :

- 1. Melakukan serangan dengan mencoba segala kombinasi angka, huruf dan symbol untuk menemukan password yang tepat.
- 2. Melakukan serangan dengan cara mencoba segala kombinasi *password*  yang telah ditentukan didalam kumpulan password (*wordlist)*

## <span id="page-23-0"></span>**2.2.9. Hatch**

Hatch adalah sebuah *tools brute force* berbasis Python. Pengguna harus mempersiapkan *wordlist* untuk menjalankan Hatch, dan Hatch akan melakukan penyerangan sampai *password* ditemukan atau *wordlist* yang disediakan habis. (Kody, 2019).

#### **2.2.10. Virtual Box**

Virtual box adalah sebuah perangkat lunak virtualisasi yang berguna untuk menjalankan sistem operasi lain ditempat Virtual box terinstall. Virtual box membuat sistem virtual yang tidak berhubungan dengan sistem operasi utamanya. (Soepomo, 2014).

# **BAB III**

# **METODOLOGI PENELITIAN**

#### <span id="page-24-1"></span><span id="page-24-0"></span>**3.1 Metode Penelitian**

## <span id="page-24-2"></span>**3.1.1 NIST SP 800 - 115 ( National Institute of Standard and Technology)**

Mengacu pada dokumen NIST SP dengan kode 800-15 penetration testing terbagi dalam beberapa tahapan yaitu *planning, discovery, attack* dan *reporting*. Adapun alur tahapan tersebut dapat dilihat pada gambar 3.1.

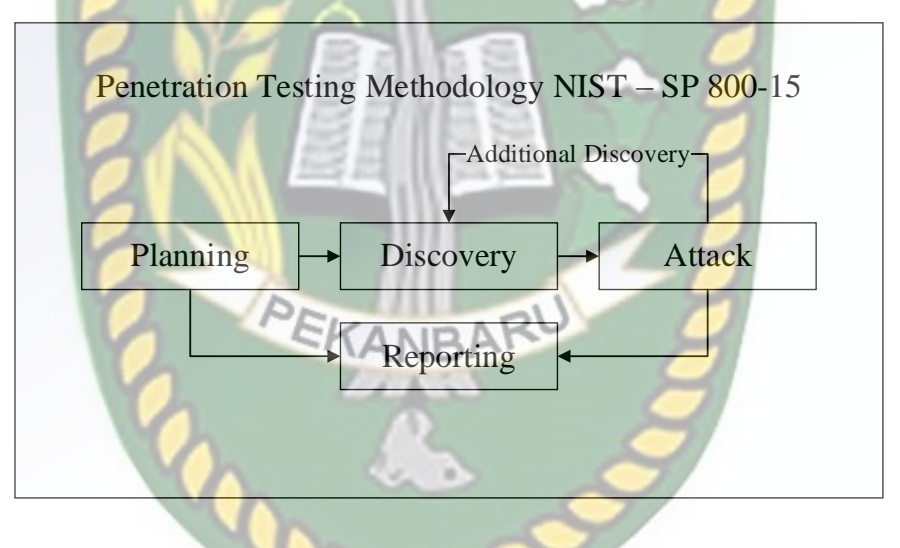

**Gambar 3. 1 Penetration Testing Methodology NIST**

<span id="page-24-3"></span>Adapun rencana yang akan penulis lakukan dalam penelitian simulasi *penetration testing* CERDAS bedasarkan metode NIST adalah :

1. *Planning*

Adapun perencanaan dalam penetration testing ini adalah :

a. Membangun sistem tiruan dari CERDAS.

- b. Penyerangan dilakukan kepada tiruan CERDAS menggunakan sistem operasi *virtual* Kali Linux dan *tool* Hatch.
- c. Membuat laporan mengenai penetration testing yang dilakukan.
- 2. *Discovery*

Penulis akan mencari informasi terhadap CERDAS untuk mengidentifikasi celah keamanan dengan cara melakukan observasi dan mencari kajian literatur yang mendukung penetration testing ini.

3. *Attack*

Pada proses *attack* penulis akan melakukan penyerangan terhadap sistem tiruan CERDAS untuk memastikan celah keamanan yang telah diidentifikasi ditahap *Discovery*.

4. *Reporting*

Dalam tahapan *reporting* penulis akan melakukan pencatatan hasil penetration testing yang telah dilakukan.

#### <span id="page-25-0"></span>**3.2 Alat Kebutuhan Penelitian**

Adapun alat yang digunakan dalam proses penelitian terdiri dari *hardware*  dan *software. Hardware* yang digunakan adalah laptop dan *software* yang digunakan adalah XAMPP dan Hatch dan beberapa *software* pendukung lainnya. Virtual Box untuk mensimulasikan CERDAS, XAMPP sebagai *web server*  CERDAS dan Hatch *tool* untuk melakukan *pentest.* Berikut spesifikasi laptop yang digunakan dapat dilihat pada tabel 3.1.

<span id="page-26-1"></span>

| Komponen              | Spesifikasi               | Fungsi                     |  |
|-----------------------|---------------------------|----------------------------|--|
| Processor             | Intel® Core i5-10300H CPU | Memproses instruksi yang   |  |
|                       | $(2.50 \text{ GHz})$      | diberikan oleh aplikasi    |  |
| <b>RAM</b>            | 8 GB                      | penyimpanan<br>Tempat      |  |
|                       |                           | saat prosesor<br>sementara |  |
|                       |                           | memproses perintah         |  |
| <b>Storage Memory</b> | 500 GB                    | Tempat<br>penyimpanan      |  |
|                       |                           | aplikasi                   |  |
| <b>VGA</b>            | NVIDIA GeForce GTX 1650   | Memberikan<br>output       |  |
|                       | Ti 4GB GDDR6 <b>PLAMA</b> | dari<br>tampilan<br>berupa |  |
|                       |                           | aplikasi                   |  |
|                       |                           |                            |  |

**Tabel 3. 1 Spesifikasi Perangkat Yang Digunakan**

#### <span id="page-26-0"></span>**3.3 Alur Penelitian**

Adapun alur dari penelitian yang akan penulis lewati adalah tahapan *planning, discovery , attack* dan *report.* Pada tahapan *planning* penulis akan melakukan persiapan dasar untuk melakukan penelitian yaitu kebutuhan dasar dari sisi *hardware* dan *software*. *Discovery* yaitu tahap untuk mencari informasi terkait tentang penelitian mulai dari observasi langsung terhadap sistem untuk mendapatkan informasi yang berguna untuk keperluan penelitian. Melakukan kajian pustaka yang berkaitan dengan penelitian yang sedang dilakukan dan membuat sebuah sistem tiruan berdasarkan informasi yang didapat. Tahapan selanjutnya adalah *attack* yaitu melakukan penyerangan terhadap model CERDAS dengan menggunakan *Hatch*. Dalam tahapan ini akan dilakukan beberapa percobaan serangan *brute force* ter*hadap* model sistem. Setelah itu hasil dari percobaan penyerangan akan dicatat dan dihitung proses persentase keberhasilan penyerangan, langkah ini disebut sebagai *reporting.*

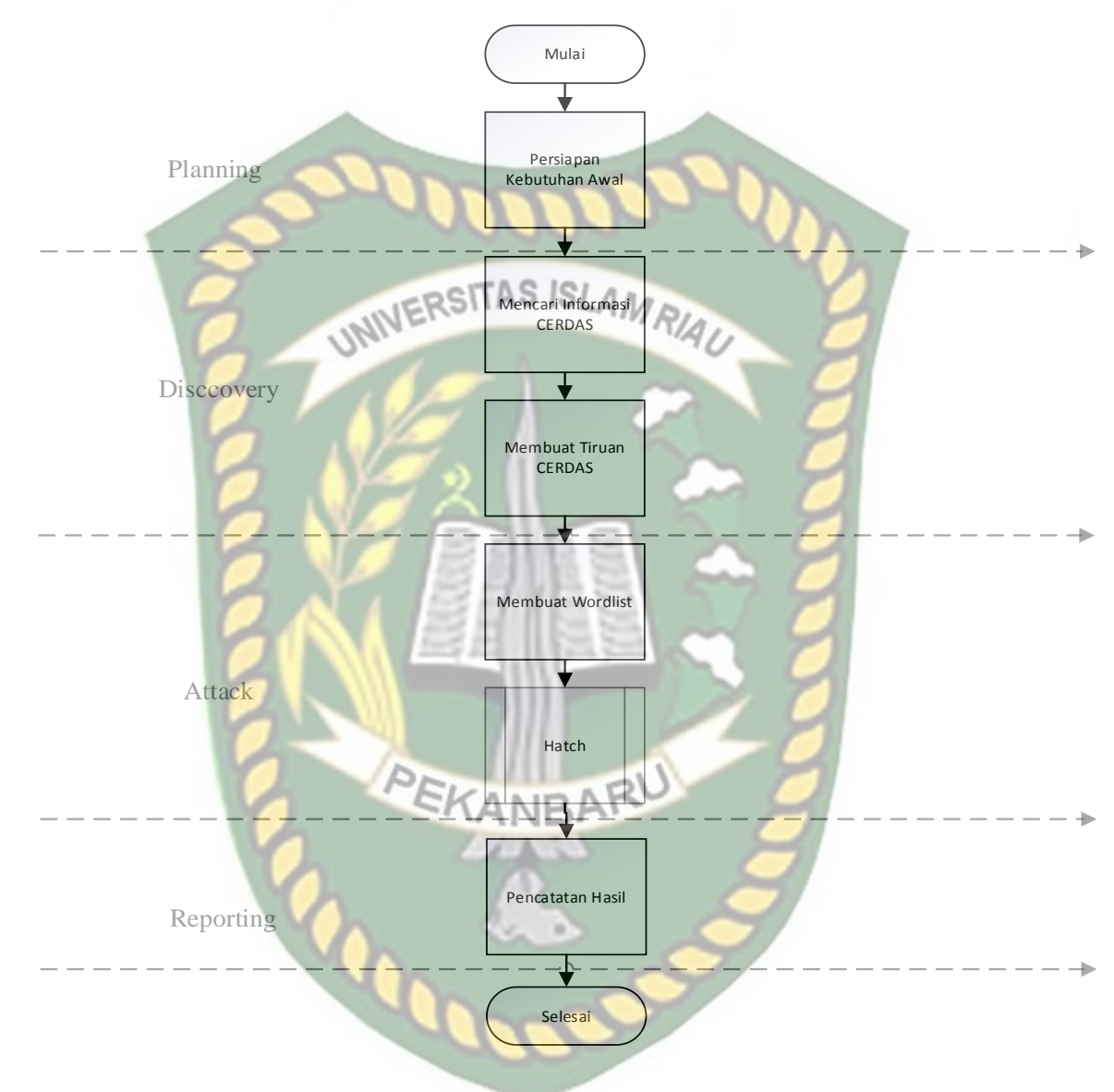

Adapun alur tahapan dari penelitian dapat dilihat pada gambar gambar 3.2.

<span id="page-27-0"></span>**Gambar 3. 2 Alur Tahapan Penelitian**

#### <span id="page-28-0"></span>**3.4 Kebutuhan Aplikasi**

#### <span id="page-28-1"></span>**3.4.1 Hatch**

Hatch sebelum digunakan pengguna harus menyediakan kumpulan kata (*wordlist)* yang mungkin menjadi password dari sistem target. Semakin kita mengenal sistem atau kebiasaan pengguna dalam menentukan *password* maka tingkat keberhasilan dalam memasuki sistem secara paksa semakin besar. Hatch akan melakukan serangan berulang kali sampai *wordlist* habis atau ketika Hatch menemukan kombinasi password yang tepat. Adapun alur dari cara kerja hatch seperti pada gambar 3.3.

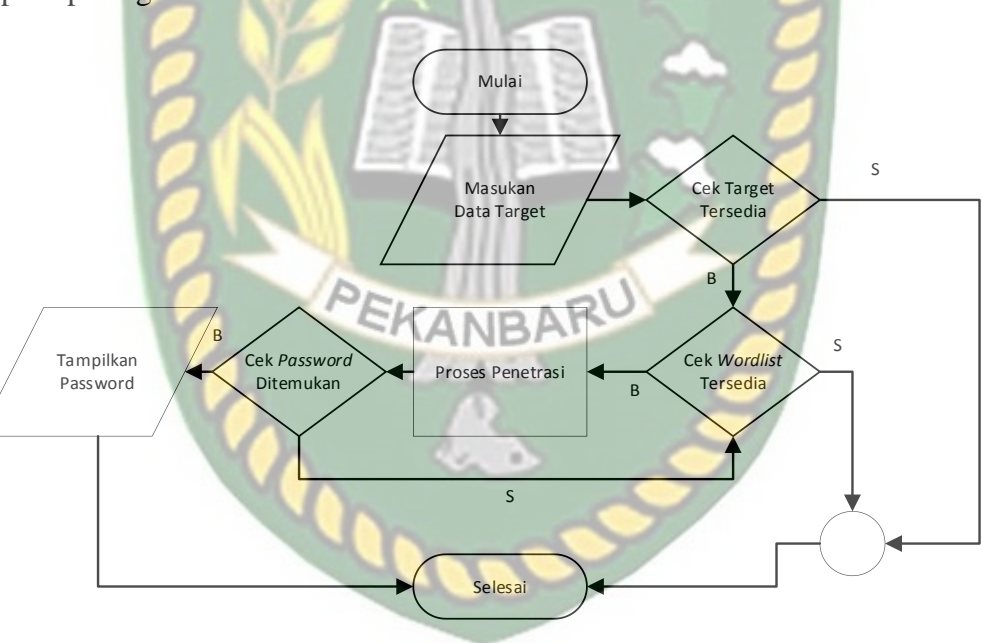

**Gambar 3. 3 Alur Cara Kerja Hatch**

#### <span id="page-28-3"></span><span id="page-28-2"></span>**3.4.2 Model CERDAS**

Desain Model CERDAS disesuaikan dengan fungsional CERDAS yang sebenarnya. Model ini memerlukan *web server* sebagai penyedia layanan agar 1. Desain Tatap Muka Model Halaman Masuk CERDAS

Adapun desain tatap muka dari model CERDAS dapat dilihat pada gambar

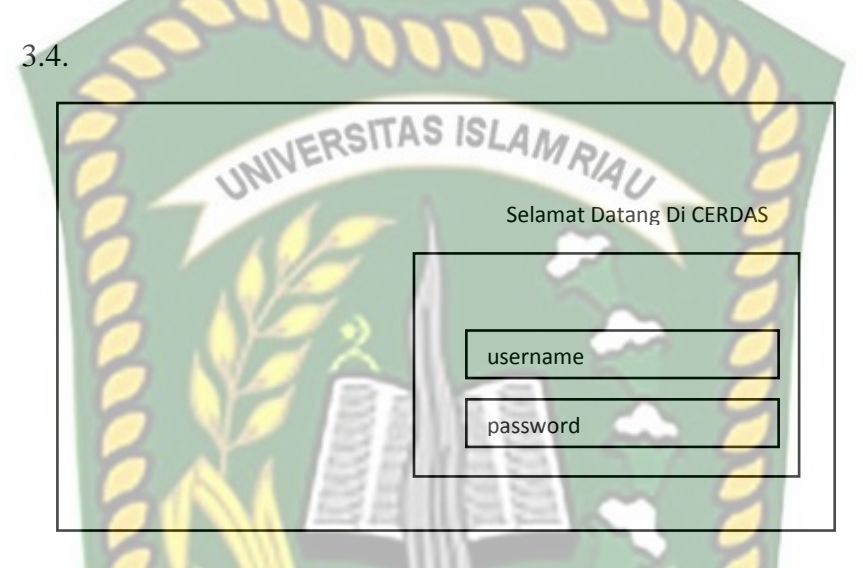

**Gambar 3. 4 Desain Tatap Muka Halaman Masuk Model CERDAS**

2. Skema Data Tabel Pengguna

Adapun bentuk struktur dari penyimpanan data pengguna dapat dilihat pada tabel 3.2.

### **Tabel 3. 2 Tabel Pengguna**

<span id="page-29-0"></span>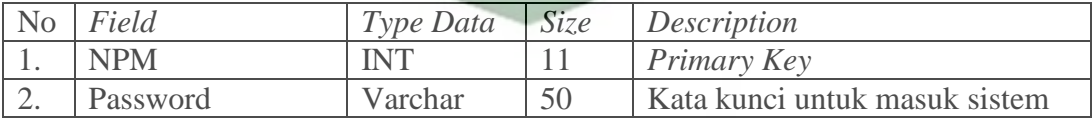

3. *Flowchart* Model Halaman Masuk CERDAS

Untuk alur dari Model halaman masuk cerdas adalah ketika pengguna mengakses alamat dari model CERDAS maka pengguna akan melalui beberapa tahapan yaitu memasukkan *username* dan *password* yang telah terdaftar. Setelah itu sistem akan melakukan cek terhadap data yang telah dimasukkan. Jika data yang dimasukkan benar maka pengguna akan dapat masuk kesistem. Jika data yang dimasukkan salah maka pengguna akan mendapatkan pesan bahwa *username* atau *password* yang dimasukkan salah.

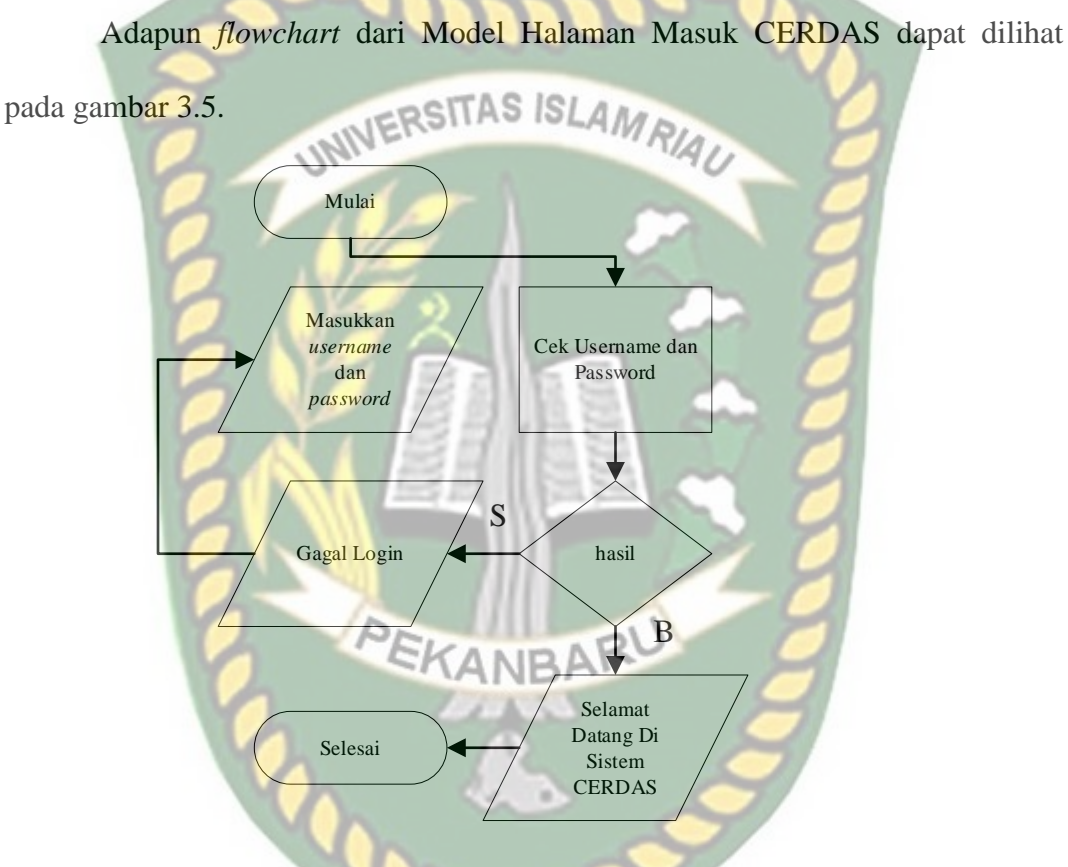

<span id="page-30-0"></span>**Gambar 3. 5** *Flowchart* **Model Halaman Masuk Model CERDAS**

# **BAB IV**

# **HASIL DAN PEMBAHASAN**

# <span id="page-31-1"></span><span id="page-31-0"></span>*4.1. Planning*

Mempersiapkan kebutuhan awal penelitian seperti sistem operasi Kali linux dan tools hatch. Pemasangan sistem operasi kali linux dilakukan dengan secara virtual dengan menggunakan Virtual box dan pemasangan *tools* hatch akan dilakukan dalam sistem operasi kali linux. Berikut hasil dari proses *planning* :

## <span id="page-31-2"></span>**4.1.1 Pemasangan Sistem Operasi Kali Linux**

Berikut spesifikasi sistem operasi Kali linux yang terpasang pada Virtual box dapat dilihat pada tabel 4.1.

### **Tabel 4. 1 Spesifikasi Kali Linux**

<span id="page-31-3"></span>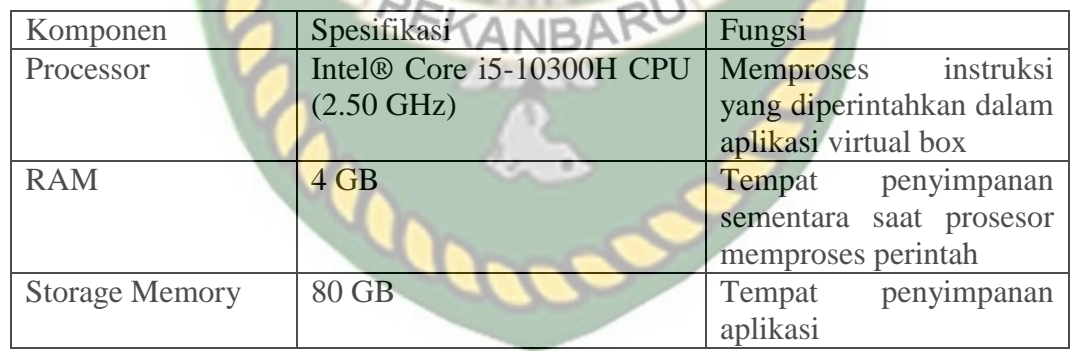

Adapun tampilan *desktop* dari Kali linux yang telah terpasang pada Virtual

box pada gambar 4.1.

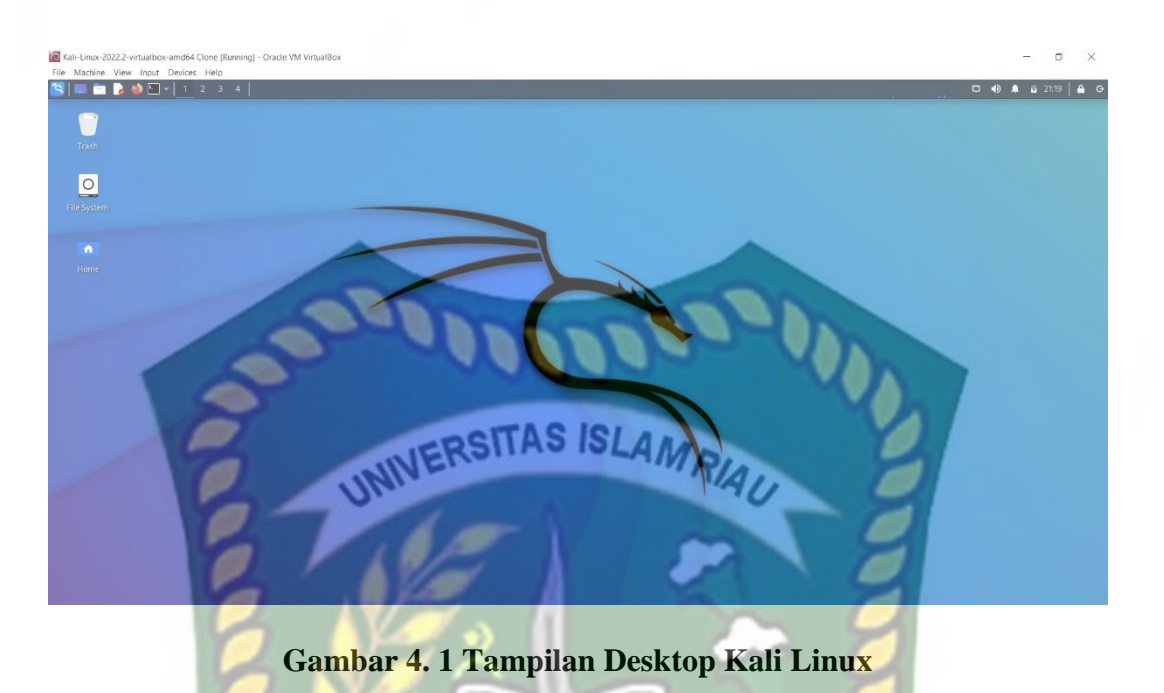

# <span id="page-32-1"></span><span id="page-32-0"></span>**4.1.2 Pemasangan** *Tool* **Hatch Pada Kali Linux**

Untuk pemasangan *tool* Hatch dapat dilakukan dengan memberikan perintah "git clone [https://github.com/MetaChar/Hatch"](https://github.com/MetaChar/Hatch). Ketika Hatch telah terpasang maka akan muncul direktori bernama Hatch yang dapat dilihat pada gambar 4.2.

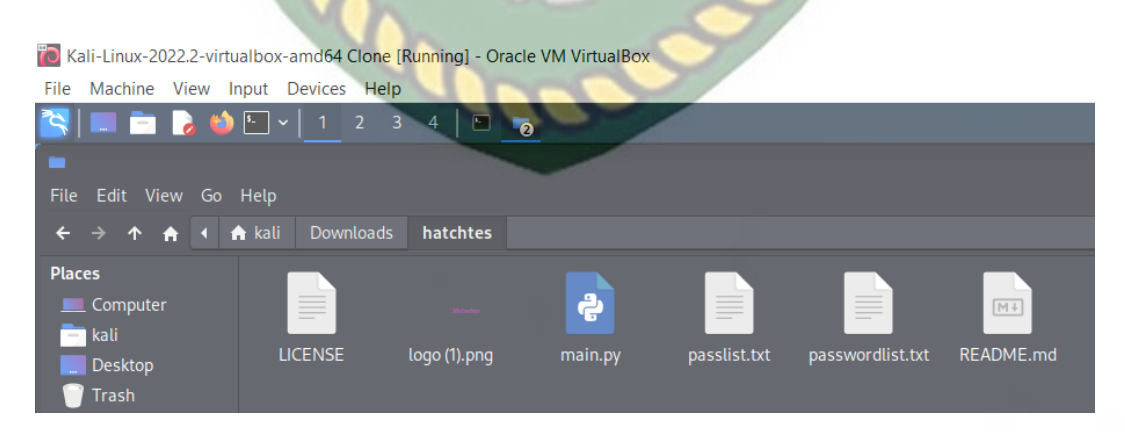

<span id="page-32-2"></span>**Gambar 4. 2 Direktori Hatch**

#### <span id="page-33-0"></span>*4.2. Discovery*

Setelah melakukan observasi dan beberapa percobaan masuk kedalam sistem CERDAS penulis mendapatkan informasi mengenai cara kerja masuk kedalam CERDAS, *username* dan *password* yang digunakan untuk masuk dan beberapa informasi lainnya yang dapat dilihat pada tabel 4.2.

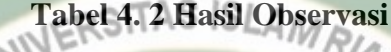

<span id="page-33-2"></span>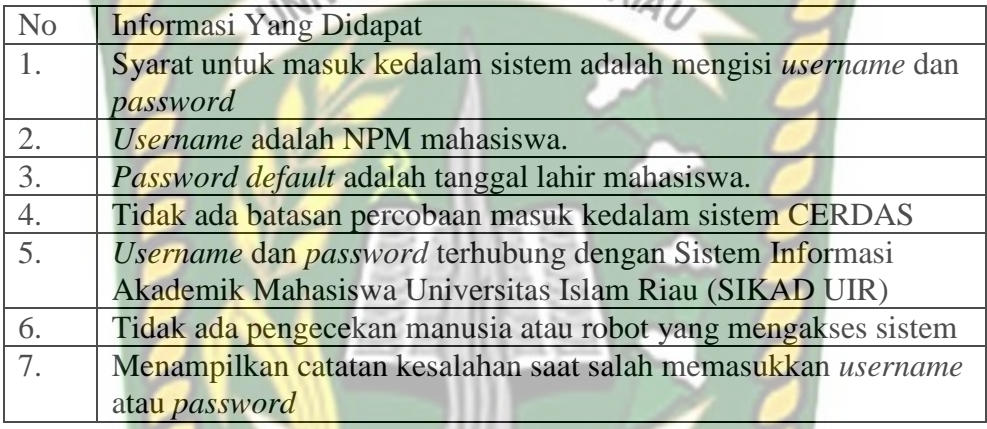

#### <span id="page-33-1"></span>**4.2.1. Pembuatan Model CERDAS**

Pembuatan model CERDAS dilakukan secara lokal dan dibuat dengan menggunakan bahasa PHP. Model CERDAS memanfaatkan XAMPP sebagai penyedia layanan basis data dan *web server.*

Dalam proses pembuatan sistem tiruan cerdas dibagi menjadi 2 langkah yaitu :

a. Pembuatan Tampilan Tiruan CERDAS

Adapun tampilan hasil dari pembuatan tampilan tiruan cerdas dapat dilihat pada gambar 4.1.

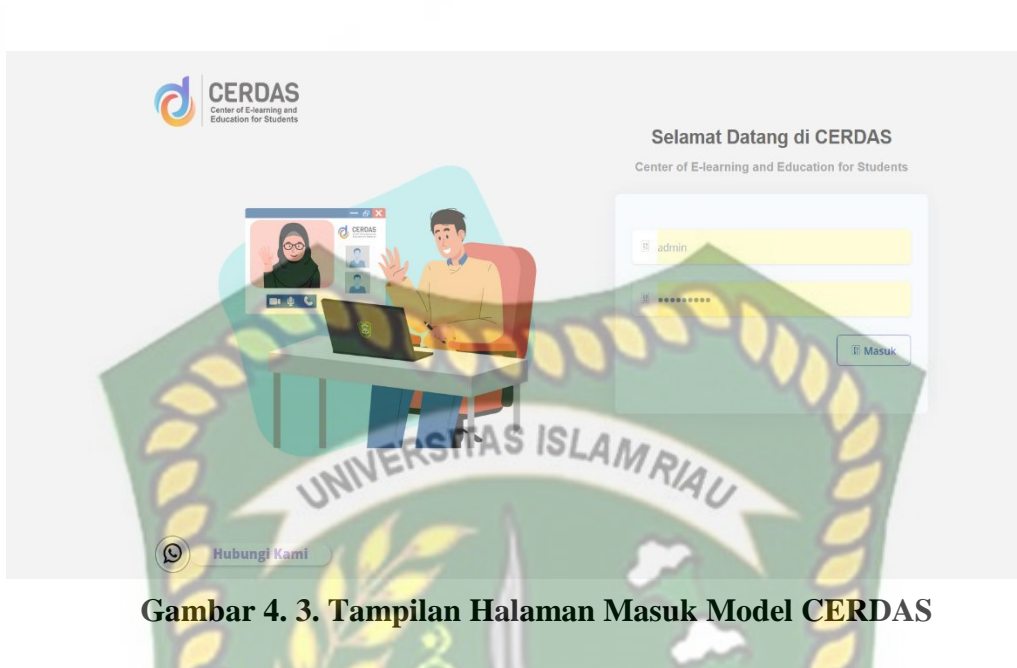

b. Pengujian *Blackbox* Tampilan Halaman Masuk Tiruan CERDAS

Jika *username* atau *password* tidak diisi maka akan muncul pesan "*Please* 

*fill out this form"* yang dapat dilihat pada gambar 4.2.

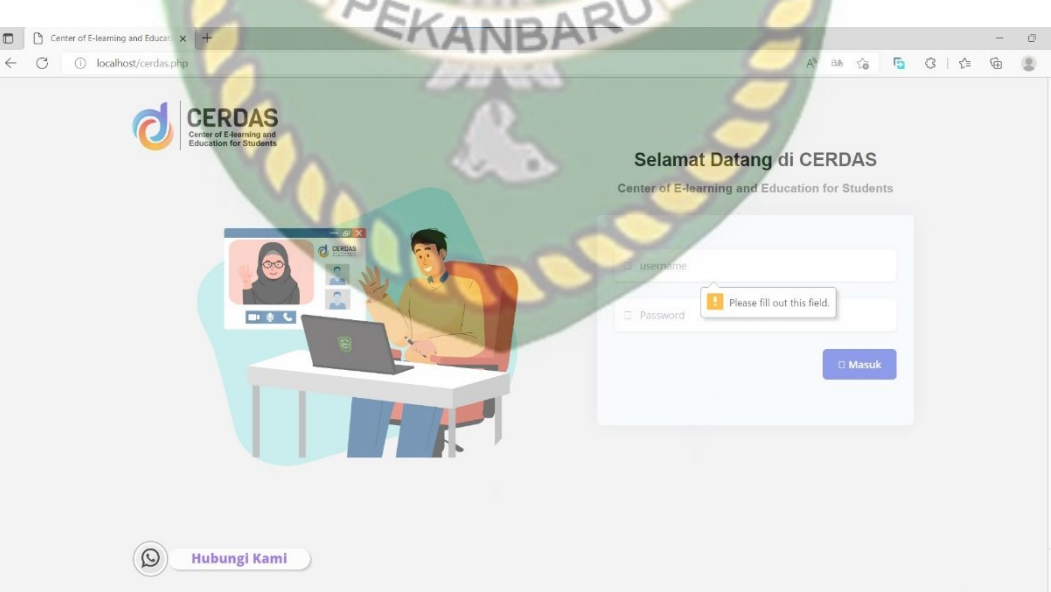

**Gambar 4. 4 Catatan** *Please Fill Out This Form*

Jika memasukkan *username* / *password* yang salah maka akan muncul catatan "Gagal Login, Username atau Password Salah" seperti yang dapat dilihat pada gambar 4.3.

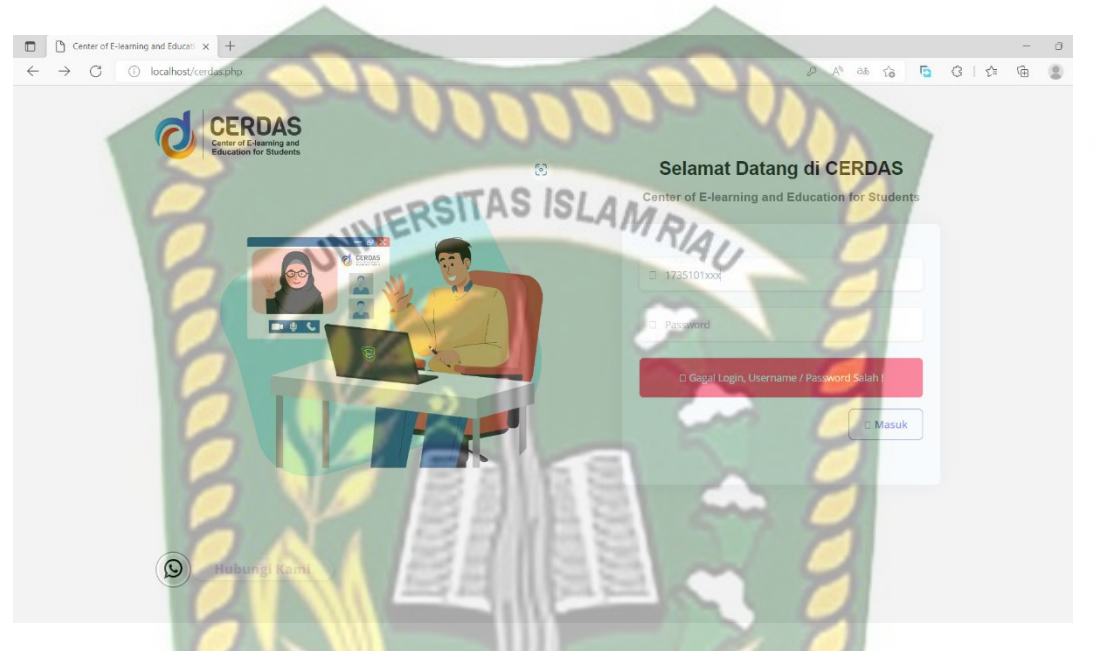

**Gambar 4. 5 Catatan Gagal Login Username atau Password Salah**

# EKANBAR

<span id="page-35-1"></span>Kesimpulan dari pengujian Halaman Masuk Tiruan Cerdas dapat dilihat pada

tabel 4.3.

# **Tabel 4. 3 Kesimpulan Pengujian**

<span id="page-35-0"></span>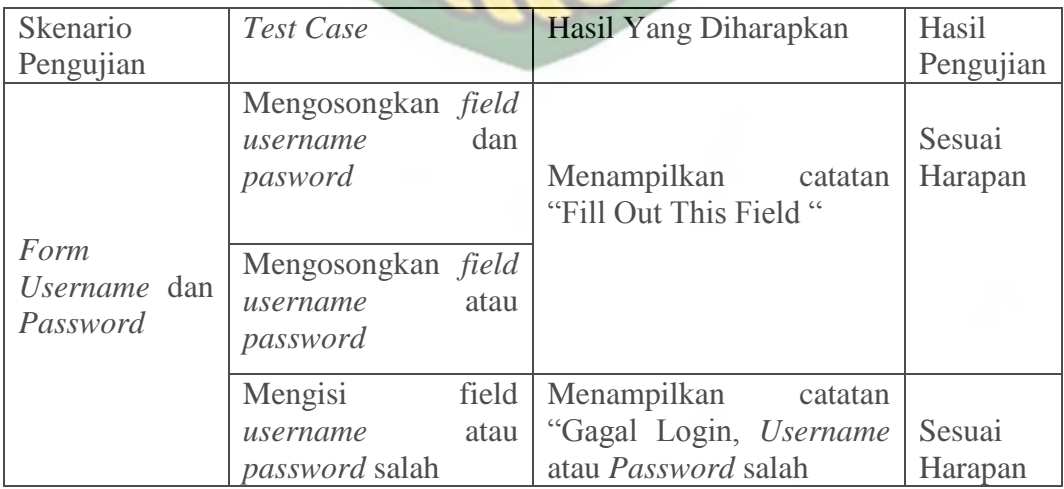

#### <span id="page-36-0"></span>**4.3** *Attack*

Penyerangan dilakukan melalui *Hatch* yang terpasang pada sistem operasi virtual Kali linux dengan lokasi target yaitu model CERDAS yang terpasang pada laptop utama. Berikut gambaran dari skema penyerangan model CERDAS yang dapat dilihat pada gambar 4.4.

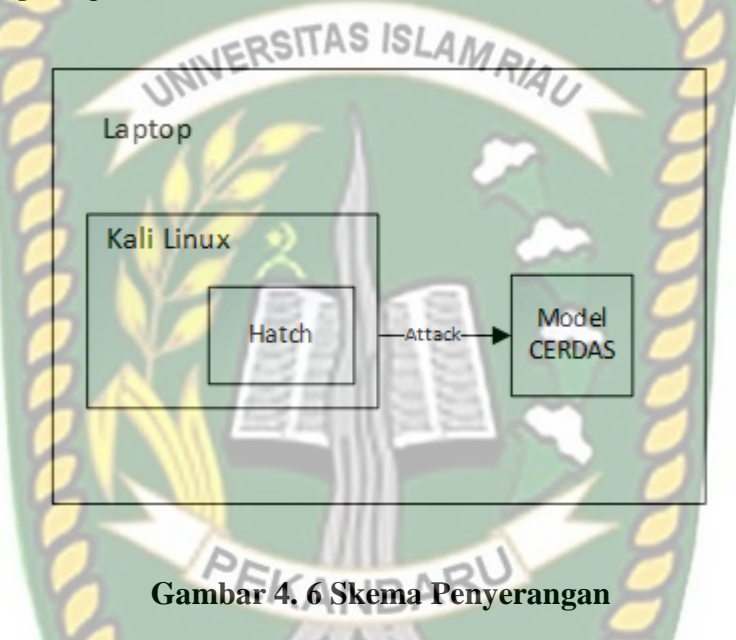

# <span id="page-36-2"></span><span id="page-36-1"></span>**4.3.1 Pembuatan Wordlist**

Sebelum melakukan penyerangan harus menyediakan kumpulan data yang digunakan untuk pencarian *password.* Pembuatan kumpulan password dibagi menjadi 2 yaitu pembuatan kumpulan *password* yang berupa tanggal lahir dilakukan karena *password default* CERDAS adalah tanggal lahir sehingga target dari *wordlist* ini adalah pengguna yang masih menggunakan *password default*  dari CERDAS dan yang kedua adalah membuat kumpulan *password* yang berupa kumpulan yang terdiri dari kata serta kombinasi angka yang umum digunakan.

Berikut adalah proses pembuatan dari *wordlist :*

1. Pembuatan *wordlist* tanggal lahir

Pembuatan wordlist tanggal lahir menggunakan *tool* berbasis python bernama date-generator. dengan format perintah "python3 date generator.py {starting year} {ending year} {display format} {separator}". Pembuatan wordlist dimulai dari tahun 1990 hingga tahun 2005 yang disimpan dengan nama passwordlist.txt. Berikut tampilan hasil dari kumpulan wordlist yang telah dibuat dan dapat dilihat pada gambar 4.7.

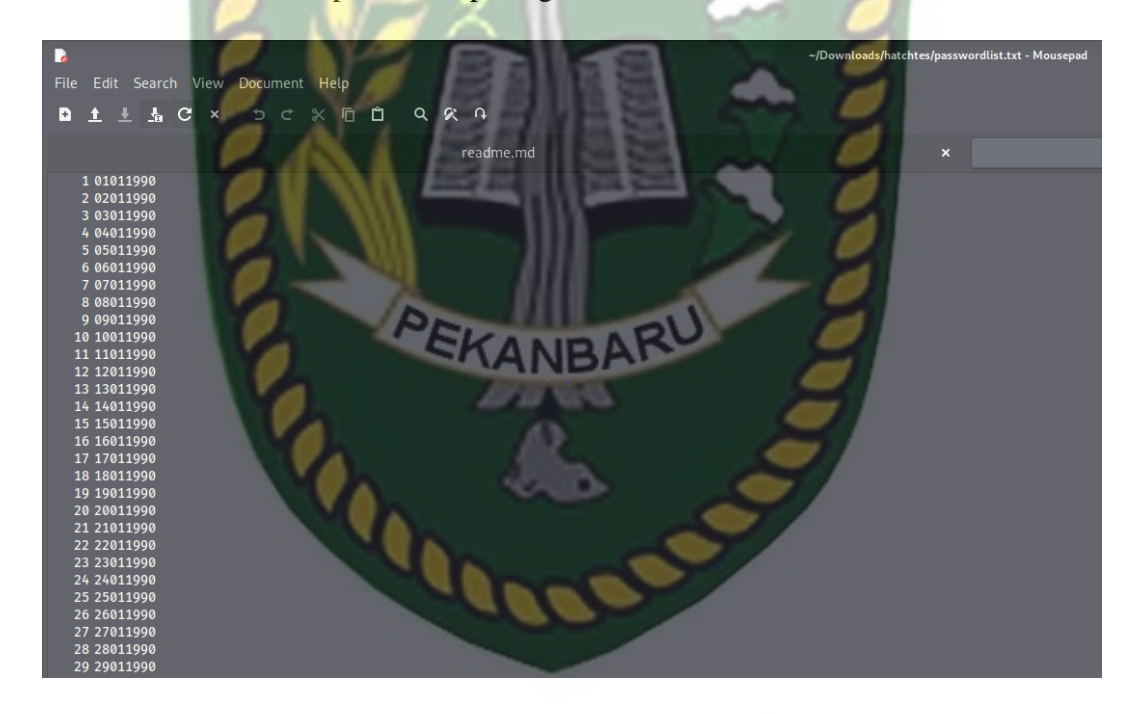

**Gambar 4. 7 Kumpulan Wordlist Tanggal Lahir**

<span id="page-37-0"></span>2. Pembuatan *Wordlist* Umum

Dalam pembuatan *Wordlist* umum penulis mengambil dari halaman ["https://github.com/geovedi/indonesian-wordlist/blob/master/05-](https://github.com/geovedi/indonesian-wordlist/blob/master/05-ivanlanin2011-sort-alpha.lst) [ivanlanin2011-sort-alpha.lst"](https://github.com/geovedi/indonesian-wordlist/blob/master/05-ivanlanin2011-sort-alpha.lst) yang menyediakan kumpulan *wordlist* sebanyak 18313 baris wordlist. Adapun gambar beberapa kumpulan *wordlist* umum ini dapat dilihat pada gambar 4.8

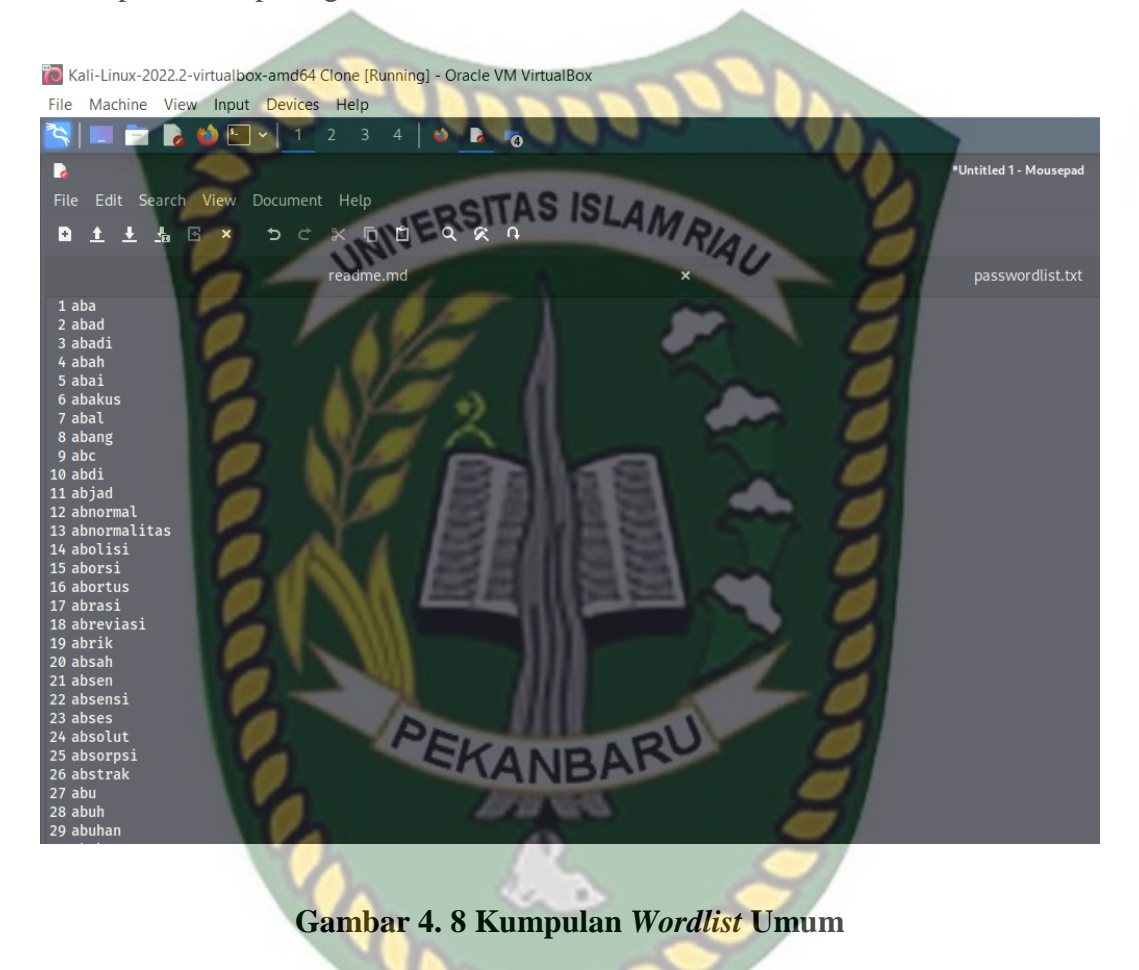

<span id="page-38-0"></span>Kumpulan *wordlist* disatukan dalam satu *file* yang bernama passwordlist.txt sehingga total kumpulan *wordlist* adalah 24308 baris *wordlist* dapat dilihat pada gambar 4.9.

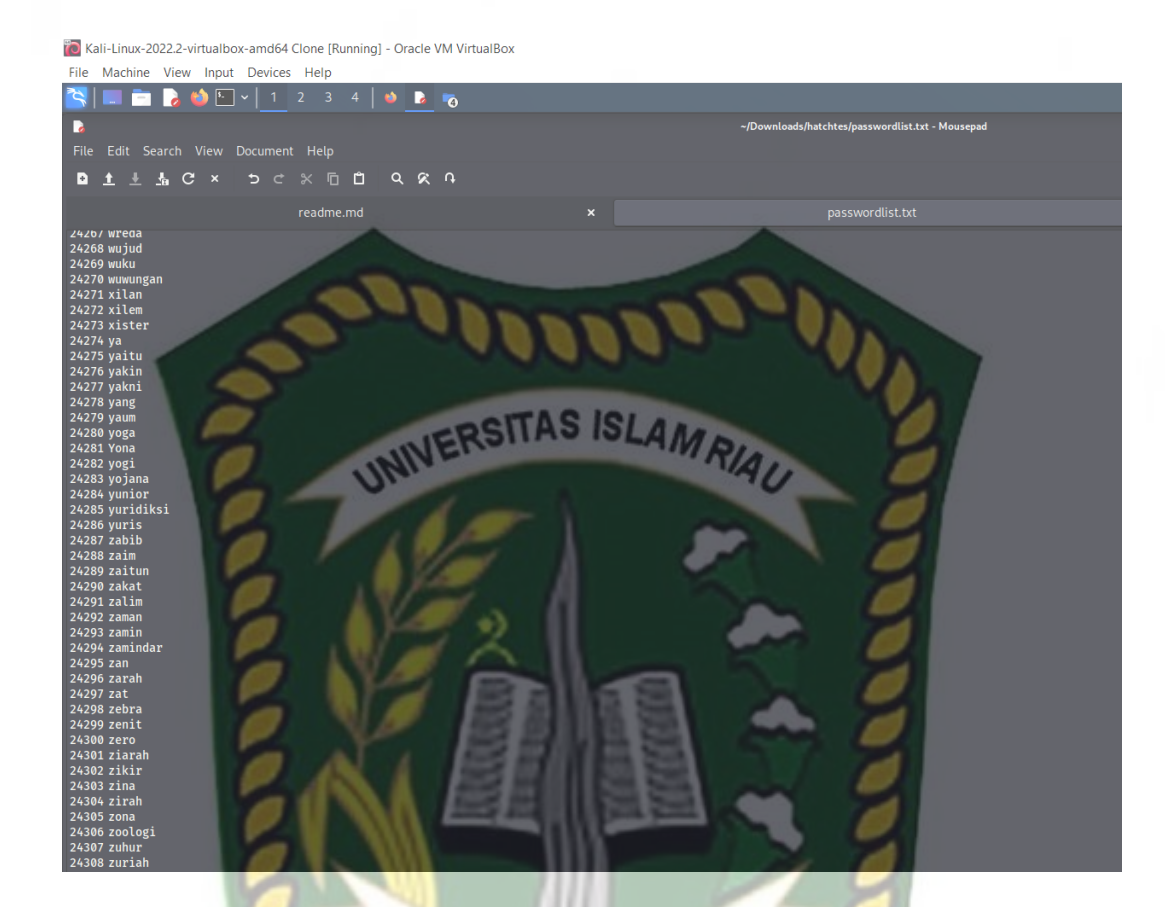

**Gambar 4. 9 Total** *Wordlist* **Hatch**

# <span id="page-39-1"></span><span id="page-39-0"></span>**4.3.2 Daftar** *Username* **Yang Akan Diserang**

Penulis akan menyediakan daftar nama pengguna beserta *password* yang akan diserang oleh Hatch untuk memastikan apakah Hatch bisa menemukan *password* dari nama pengguna tersebut. Berdasarkan informasi yang didapat ditahapan *discovery,* penulis mengasumsikan bahwasannya pengguna CERDAS terbagi 2 yaitu pengguna yang masih menggunakan *password default* dan pengguna yang sudah mengganti *passwordnya.* Berikut adalah daftar pengguna yang akan diserang oleh Hatch pada tabel 4.4.

<span id="page-40-0"></span>**Tabel 4. 4 Daftar Penyerangan**

| N <sub>o</sub> | <b>Username</b> | Password       | Kelompok       |
|----------------|-----------------|----------------|----------------|
| 1              | 173510000       | 05101998       | A              |
| $\overline{2}$ | 173510002       | 03021995       | A              |
| 3              | 173510003       | 11051994       | $\overline{A}$ |
| $\overline{4}$ | 193510001       | 08062001       | $\overline{A}$ |
| 5              | 183510787       | 09072000       | $\overline{A}$ |
| 6              | 203510021       | 11101999       | $\mathbf{A}$   |
| $\overline{7}$ | 203510566       | 05042002       | $\overline{A}$ |
| 8              | 203510723       | 03022003       | $\mathbf{A}$   |
| 9              | 181032001       | 09091999       | A              |
| 10             | 191103099       | 07062000       | $\mathbf{A}$   |
| 11             | 173510001       | Ferdi198@      | B              |
| 12             | 203510001       | 11111111       | $\mathbf{B}$   |
| 13             | 213510007       | 12345678       | B              |
| 14             | 203510002       | Administrator  | $\mathbf{B}$   |
| 15             | 219978033       | DarkStorm123   | $\mathbf{B}$   |
| 16             | 209873105       | Prasetyo1997   | B              |
| 17             | 167809998       | Andilaw3124    | B              |
| 18             | 175789801       | PasukanBumi89  | B              |
| 19             | 191078567       | Monkeydluffy12 | $\mathbf{B}$   |
| 20             | 207219876       | MobelLejen125  | B              |

Keterangan :

- A = Kelompok pengguna yang masih menggunakan *password default.*
- B = Kelompok pengguna yang telah mengganti *password*

Total target penyerangan adalah 20 pengguna yang terdiri dari kelompok A dan B. hasil penyerangan antara kelompok A dan B akan dibandingkan untuk menentukan kelompok yang lebih aman terhadap serangan *brute force*.

### <span id="page-41-0"></span>**4.3.3 Pengecekan Target**

Penyerangan dimulai dengan melakukan pengecekan dari target yang akan diserang. Jika target tersedia maka akan menampilkan tulisan "OK" seperti pada gambar 4.10.

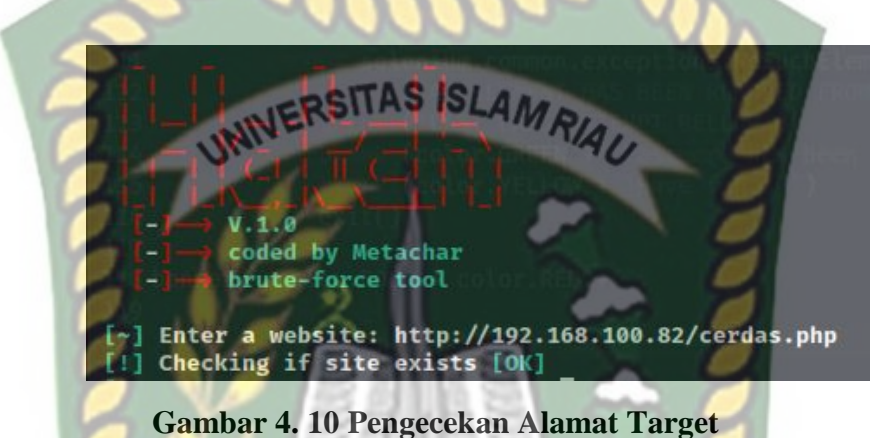

#### <span id="page-41-2"></span><span id="page-41-1"></span>**4.3.4 Mengisi Data Target**

Dalam proses ini *user* perlu memasukan data yang diperlukan oleh Hatch untuk melaksanakan penyerangan seperti *selector CSS form login*. *User* juga perlu memasukan *username* dari target yang ingin diserang dan lokasi dari *wordlist*  yang telah disediakan. Proses ini dapat dilihat pada gambar 4.11.

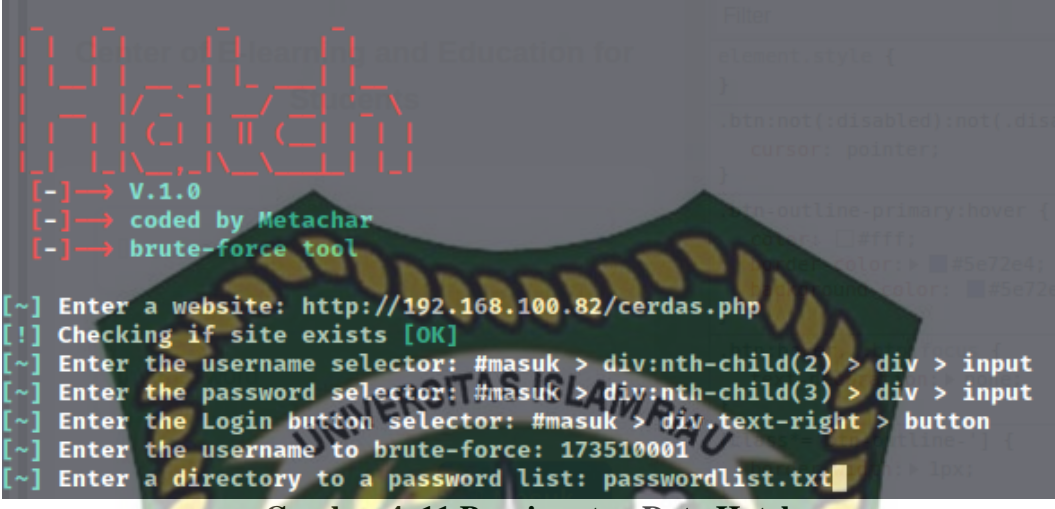

#### **Gambar 4. 11 Penginputan Data Hatch**

#### <span id="page-42-1"></span><span id="page-42-0"></span>**4.3.5 Proses Penyerangan**

Hatch akan memberikan hasil yang berupa jumlah percobaan, *password* yang digunakan, total waktu yang digunakan dari penyerangan seperti pada gambar 4.12.

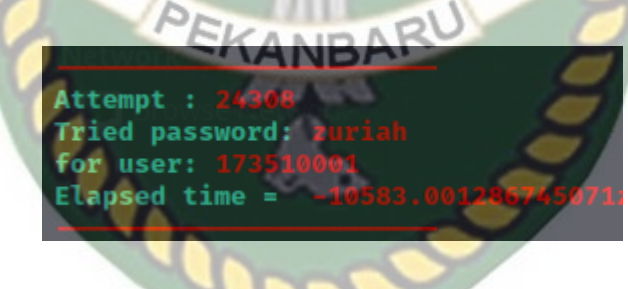

**Gambar 4. 12 Gambar Hasil Penyerangan Hatch**

<span id="page-42-2"></span>Jika Hatch menemukan *password* maka *tools* akan berhenti secara langsung. Dan jika *tools* tidak menemukan *password* sampai *wordlist* habis maka *tools* akan menunggu untuk *wordlist* yang baru. Untuk menambahkan *wordlist*  baru maka *tools* harus dihentikan terlebih dahulu dengan menekan *ctrl + c.*

#### <span id="page-43-0"></span>**4.4** *Reporting*

Dalam tahapan *reporting* dilakukan pencatatan hasil dari penyerangan yang telah dilakukan dan dibuat dalam bentuk tabel terpisah antara percobaan serangan terhadap *password default* dan *password* yang telah diganti.

# <span id="page-43-1"></span>**4.4.1 Penyerangan terhadap** *username* **yang belum mengganti** *password*  CRSITAS ISLAM **ataupun masih menggunakan** *password default*

Setelah melakukan beberapa kali percobaan penyerangan berikut adalah hasil dari perobaan penyerangan terhadap pengguna yang masih menggunakan *password default* yang dapat dilihat pada tabel 4.5.

<span id="page-43-3"></span>

| N <sub>0</sub> | <b>Username</b> | Total    | Waktu Yang | Password  |
|----------------|-----------------|----------|------------|-----------|
|                |                 | Eksekusi | Dihabiskan | Ditemukan |
|                |                 | Wordlist | (Detik)    |           |
|                | 173510000       | 3261     | 1041       |           |
| $\overline{2}$ | 173510002       | 1895     | 814        |           |
| 3              | 173510003       | 1624     | 711        |           |
| $\overline{4}$ | 193510001       | 4256     | 1828       |           |
| 5              | 183510787       | 3916     | 1993       |           |
| 6              | 203510021       | 3639     | 1970       |           |
| $\tau$         | 203510566       | 4563     | 2104       |           |
| 8              | 203510723       | 4871     | 1712       |           |
| 9              | 181032001       | 3606     | 1439       |           |
| 10             | 191103099       | 3883     | 1545       |           |

**Tabel 4. 5 Hasil Penyerangan Kelompok A**

Berdasarkan hasil percobaan penyerangan dari tabel 4.4 keberhasilan untuk menemukan *password* dari kelompok A adalah 100% .

#### <span id="page-43-2"></span>**4.4.2 Penyerangan terhadap** *username* **yang telah mengganti** *password.*

Hasil dari penyerangan terhadap pengguna yang telah merubah *password*  dapat dilihat pada tabel 4.6.

<span id="page-44-0"></span>

| N <sub>0</sub> | <i><u><b>Username</b></u></i> | Total    | Waktu<br>Yang                   | Password                |
|----------------|-------------------------------|----------|---------------------------------|-------------------------|
|                |                               | Eksekusi | Dihabiskan                      | Ditemukan               |
|                |                               | Wordlist | (Detik)                         |                         |
| 1              | 173510001                     | 24308    | 10583                           | $\times$                |
| $\overline{2}$ | 203510001                     | 5954     | 2489                            |                         |
| 3              | 213510007                     | 5964     | 2590                            | $\checkmark$            |
| $\overline{4}$ | 203510002                     | 6063     | 3419                            | ✓                       |
| 5              | 219978033                     | 24308    | 9196                            | $\overline{\mathsf{x}}$ |
| 6              | 209873105                     | 24308    | $12500$ $\bigwedge$ $\bigwedge$ | $\overline{\mathsf{x}}$ |
| $\overline{7}$ | 167809998                     | 24308    | 11974                           | $\times$                |
| 8              | 175789801                     | 24308    | 10877                           | $\boldsymbol{\times}$   |
| 9              | 191078567                     | 24308    | 11378                           | $\boldsymbol{\times}$   |
| 10             | 207219876                     | 24308    | 12577                           | $\boldsymbol{\times}$   |

**Tabel 4. 6 Hasil Penyerangan Kelompok B**

Berdasarkan tabel 4.5 keberhasilan untuk menemukan password dari kelompok B adalah 30%.

Hasil akhir dari kedua percobaan tersebut jika disatukan maka keberhasilannya untuk menemukan password adalah 13 dari 20 kali percobaan dengan tingkat keberhasilan 65% dan tingkat keberhasilan pelaksanaan serangan *brute force* menggunakan Hatch adalah 20 dari 20 kali percobaan yaitu 100%. Berdasarkan hasil dari penyerangan dapat disimpulkan bahwasannya kelompok B memiliki tingkat keamanan lebih baik, karena pada penyerangan *brute force dictionary attack* menggunakan *password* yang sering digunakan oleh pengguna secara umum, sehingga semakin kompleks *password* yang digunakan, maka semakin sulit untuk *password* itu ditemukan.

# **BAB V**

# **KESIMPULAN DAN SARAN**

#### <span id="page-45-1"></span><span id="page-45-0"></span>**5.1. Kesimpulan**

Setelah melakukan simulasi *penetration testing* terhadap CERDAS dengan metode *brute force* menggunakan *hatch* dapat disimpulkan bahwa.

- 1. CERDAS memiliki kerentanan terhadap serangan *brute force* karena kurangnya verifikasi keamanan pada halaman masuk kedalam sistem.
- 2. Setelah dilakukan percobaan penyerangan, *CERDAS* 100% tidak aman dari serangan *brute force* dengan tingkat keberhasilan pelaksanaan penyerangan *brute force* yaitu 20 dari 20 kali percobaan, tingkat keberhasilan menemukan *password* adalah 10 dari 10 kali percobaan atau setara dengan 100% terhadap pengguna yang masih menggunakan *password default*, tingkat keberhasilan terhadap pengguna yang telah mengganti *password* yaitu 3 dari 10 kali percobaan atau setara dengan 30% dan tingkat keberhasilan gabungan dari percobaan menemukan *password* terhadap pengguna yang masih menggunakan *password default*  maupun yang telah mengganti *password default* adalah 13 dari 20 kali percobaan atau setara dengan 65%.
- 3. Penggunaan *password* yang kompleks akan lebih aman terhadap serangan *brute force* daripada penggunaan *password default.*

#### <span id="page-46-0"></span>**5.2. Saran**

Berdasarkan hasil kesimpulan dan analisis yang dilaksanakan penulis menyarankan kepada CERDAS :

- 1. Memberikan verifikasi tambahan terhadap pengguna yang ingin masuk kedalam sistem untuk meminimalisir atau mencegah percobaan serangan yang dilakukan secara sistem atau robot.
- 2. Memberikan batasan percobaan masuk agar mencegah percobaan serangan secara berulang terhadap sistem.
- 3. Mewajibkan pengguna mengganti *password* dan menyarankan untuk menggunakan *password* yang kompleks seperti gabungan antara kata, angka dan simbol pada saat pertama kali mengakses CERDAS agar keamanan lebih terjamin.

Saran penulis untuk penelitian selanjutnya adalah :

- 1. Menggunakan metode penelitian yang berbeda dalam melakukan penelitian seperti metode ISSAF (*Information System Security Assessment)*
- 2. Menggunakan *tools* yang berbeda seperti Burp Suite, Hydra atau yang lainnya.
- 3. Menggunakan kumpulan *wordlist* yang berbeda.

# **DAFTAR PUSTAKA**

- <span id="page-47-0"></span>Adrian, A., & Setiyadi, A. (2018). Analisis Keamanan Jaringan Dengan Metode Penetration Testing Execution Standard ( Ptes ) Di Dinas Kesehatan Provinsi Jawa Barat. Jurnal Unikom Repisitory, 1, 1–8.
- Alanda, A., Satria, D., Isthofa Ardhana, M., Dahlan, A. A., & Mooduto, A. (2021). International Journal On Informatics Visualization journal homepage: www.joiv.org/index.php/joiv International Journal On Information Visualization Web Application Penetration Testing Using SQL Injection Attack. 5(September), 320–326. www.joiv.org/index.php/joiv
- Amijoyo, T., Umar, R., & Yudhayana, A. (2020). Bruteforce In The Hydra Process And Telnet Service Using The Naïve Bayes Method. Jurnal Mantik, Volume 4 N.<https://iocscience.org/ejournal/index.php/mantik/index>
- Azis, R., & Yazid, S. (2021). Pengujian Kerentanan Website Wordpress Dengan Menggunakan Penetration Testing. 3(3), 93–105.
- Dewanto, A. P. (2018). Penetration Testing pada Domain uii.ac.id Menggunakan OWASP 10. Https://Dspace.Uii.Ac.Id/. https://dspace.uii.ac.id/bitstream/handle/123456789/11281/13523025-Adetya Putra D-laporan skripsi.pdf?sequence=1&isAllowed=y
- Haeruddin, H., & Kurniadi, A. (2021). Analisis Keamanan Jaringan WPA2-PSK Menggunakan Metode Penetration Testing (Studi Kasus: TP-Link Archer A6). CoMBInES-Conference on Management ..., 1(1), 508-515. <https://journal.uib.ac.id/index.php/combines/article/view/4475>
- Hidayatulloh, S., & Saptadiaji, D. (2021). Penetration Testing pada Website Universitas ARS Menggunakan Open Web Application Security Project (OWASP). Jurnal Algoritma, 18(1), 77–86. https://doi.org/10.33364/algoritma/v.18-1.827
- Kody. (2019). Brute Force Nearly Any Website Login with Hatch, diakses November 2021.( [https://null-byte.wonderhowto.com/how-to/brute-force](https://null-byte.wonderhowto.com/how-to/brute-force-nearly-any-website-login-with-hatch-0192225/)[nearly-any-website-login-with-hatch-0192225/\)](https://null-byte.wonderhowto.com/how-to/brute-force-nearly-any-website-login-with-hatch-0192225/).
- Paramitha. (2011). Implementasi Penetrasi Testing Untuk Mengetahui Keamanan Penggunaan Aplikasi Sosial Media Menggunakan Metode Action Reserch.
- Pratama, D. A., Erlansyah, D., & Panjaitan, F. (2019). Penerapan Algoritma Brute Force Pada Sistem Informasi Akademik Universitas Bina Darma. Bina Darma Conference on Computer Science, 1032–1038. [https://kominfo.go.id](https://kominfo.go.id/)
- Pratita, H. S. (2016). Analisa Brute Force Attack Menggunakan Scanning Aplikasi Pada HTTP Attack. 2016, 672010194.
- Ramadhan, R. A., Aresta, R. M., & Hariyadi, D. (2020). Sudomy: Information Gathering Tools for Subdomain Enumeration and Analysis. IOP Conference Series: Materials Science and Engineering, 771(1). <https://doi.org/10.1088/1757-899X/771/1/012019>
- Sahi, A. (2020). Aplikasi Test Potensi Akademik Seleksi Saringan Masuk Lp3I Berbasis Web Online Menggunakan Framework Codeigniter. Tematik, 7(1), 120–129. https://doi.org/10.38204/tematik.v7i1.386
- Sastra Wardaya, M. S. (2019). Penetration Testing Terhadap Website Asosiasi Pekerja Profesional Informasi Sekolah Indonesia (APISI). Skripsi, 11(1), 1– 14.

Y/A.

Soepomo, P. (2014). Analisis dan Perancangan Proxy Server. 2, 1–9.

Syahputri, T. A., Az-zahra, T. S., Setifani, N. A., Ningrum, K. P., & Rolliawati, D. (2020). Pemodelan Dan Simulasi Proses Produksi Peralatan Bayi Pada Home Industri Puppy Putra Perdana. JUST IT : Jurnal Sistem Informasi, Teknologi Informasi Dan Komputer, 11(1), 24. <https://doi.org/10.24853/justit.11.1.24-31>